------------

 Programmer's Utilities Guide for the CP/M-86 Family of Operating Systems

Copyright (c) 1983

 Digital Research P.O. Box 579 160 Central Avenue Pacific Grove, CA 93950 (408) 649-3896 TWX 910 360 5001

All Rights Reserved

#### COPYRIGHT

---------

Copyright (c) 1982, 1983 by Digital Research. All rights reserved. No part of this publication may be reproduced, transmitted, transcribed, stored in a retrieval system, or translated into any language or computer language, in any form or by any means, electronic, mechanical, magnetic, optical, chemical, manual or otherwise, without the prior written permission of Digital Research, Post Office Box 579, Pacific Grove, California, 93950.

This manual is, however, tutorial in nature. Thus, the reader is granted permission to include the example programs, either in whole or in part, in his own programs.

#### DISCLAIMER

----------

Digital Research makes no representations or warranties with respect to the contents hereof and specifically disclaims any implied warranties of merchantability or fitness for any particular purpose. Further, Digital Research reserves the right to revise this publication and to make changes from time to time in the content hereof without obligation of Digital Research to notify any person of such revision or changes.

#### TRADEMARKS

----------

CP/M-86 is a registered trademark of Digital Research. Concurrent CP/M-86, MP/M-86, CB86, RASM-86, XREF-86, LINK-86, LIB-86, SID-86, and PL/I-86 are trademarks of Digital Research. Intel is a registered trademark of Intel

Corporation. MCS-86 is a trademark of Intel Corporation.

The <Programmer's Utilities Guide for the CP/M-86 Family of Operating System> was prepared using the Digital Research TEX Text Formatter and printed in the United States of America.

Second Edition: February 1983

Foreword

--------

This manual describes several utility programs that aid programmers and system designers in the software development process. Collectively, these utilities allow you to assemble 8086 assembly language modules, link them together to form a program that runs, and generate a cross-reference map of the variables used in a program. You can also use these utilities to create and manage your own libraries of subroutines and program modules, as well as create large programs by breaking them into separate overlays.

The <Programmer's Utilities Guide> assumes that you are familiar with the CP/M-86, MP/M-86, or Concurrent CP/M-86 operating system environment. It also assumes that you are familiar with the basic elements of 8086 assembly language programming.

RASM-86 is an assembler that translates 8086 assembly language statements into a relocatable object file in the Intel format. RASM-86 facilities include assembly of Intel 8086 mnemonics, assembly-time expressions, conditional assembly, page formatting of listing files, and powerful code-macro capabilities.

Section 1 describes the overall operation of RASM-86 and its optional run-time parameters. Section 2 describes elements of RASM-86 assembly language, including the character set, delimiters, constants, identifiers, operators, expressions, and statements.

Section 3 describes the various RASM-86 directives that control the assembly process. Section 4 contains a brief description of the RASM-86 instructions for data transfer, mathematical operations, string manipulation, control transfer, and processor control. Section 5 describes the code-macro facilities of RASM-86.

Section 6 describes XREF-86, an assembly language cross-reference program used with RASM-86. Section 7 describes LINK-86, the linkage editor that combines relocatable object modules into an absolute file that runs under CP/M-86, MP/M-86, or Concurrent CP/M-86. Section 8 describes how to use LINK-86 to produce overlays. Section 9 explains how to use LIB-86, the software librarian that creates and manages libraries.

The appendixes contain a complete list of error messages output by each of the utility programs.

### Table of Contents

-----------------

- 1 Introduction to RASM-86
- 1.1 Assembler Operation
- 1.2 Invoking RASM-86
- 1.3 Optional Run-time Parameters
- 1.4 Halting RASM-86
- 2 Elements of RASM-86 Assembly Language
- 2.1 RASM-86 Character Set
- 2.2 Tokens and Separators
- 2.3 Delimiters
- 2.4 Constants
- 2.4.1 Numeric Constants
- 2.4.2 Character Strings
- 2.5 Identifiers
- 2.5.1 Keywords
- 2.5.2 Symbols and Their Attributes
- 2.6 Operators
- 2.6.1 Operator Examples
- 2.6.2 Operator Precedence
- 2.7 Expressions
- 2.8 Statements
- 3 Assembler Directives
- 3.1 Segments
- 3.2 The Segment Directive
- 3.2.1 <segment name>
- 3.2.2 <align type>
- 3.2.3 <combine type>
- $3.2.4 \leq$ class name>
- 3.3 The GROUP Directive
- 3.4 The ORG Directive
- 3.5 The END Directive
- 3.6 The NAME Directive
- 3.7 The PUBLIC Directive
- 3.8 The EXTRN Directive
- 3.9 The IF, ELSE, and ENDIF Directives
- 3.10 The EQU Directive
- 3.11 The DB Directive
- 3.12 The DW Directive
- 3.13 The DD Directive
- 3.14 The RS Directive
- 3.15 The RB Directive
- 3.16 The RW Directive
- 3.17 The RD Directive
- 3.18 The EJECT Directive
- 3.19 The NOIFLIST and IFLIST Directives
- 3.20 The NOLIST and LIST Directives
- 3.21 The PAGESIZE Directive
- 3.22 The PAGEWIDTH Directive
- 3.23 The SIMFORM Directive
- 3.24 The TITLE Directive
- 3.25 The INCLUDE Directive
- 4 The RASM-86 instruction Set
- 4.1 Introduction
- 4.2 Data Transfer Instructions
- 4.3 Arithmetic, Logical, and Shift Instructions
- 4.4 String Instructions
- 4.5 Control Transfer Instructions
- 4.6 Processor Control Instructions
- 5 Code-macro Facilities
- 5.1 Introduction to Code-macros
- 5.2 Specifiers
- 5.3 Modifiers
- 5.4 Range Specifiers
- 5.5 Code-macro Directives
- 5.5.1 SEGFIX
- 5.5.2 NOSEGFIX
- 5.5.3 MODRM
- 5.5.4 RELB and RELW
- 5.5.5 DB, DW and DD
- 5.5.6 DBIT
- 6 XREF-86
- 6.1 Introduction
- 6.2 Invoking XREF-86
- 7 LINK-86
- 7.1 Introduction
- 7.2 Invoking LINK-86
- 7.3 Halting LINK-86
- 7.4 Definitions
- 7.5 The Link Process
- 7.5.1 Phase 1 Collection

### 7.5.2 Phase 2 - Positioning

- 7.6 LINK-86 Command Options
- 7.7 CMD File Options
- 7.7.1 GROUP, CLASS, SEGMENT
- 7.7.2 ABSOLUTE, ADDITIONAL, MAXIMUM
- 7.7.3 ORIGIN
- 7.7.4 FILL/NOFILL
- 7.8 SYM File Options
- 7.8.1 LOCALS/NOLOCALS
- 7.8.2 LIBSYMS/NOLIBSYMS
- 7.9 MAP File Options
- 7.10 L86 File Options
- 7.11 Command Input File Options
- 7.12 I/0 Options
- 7.12.1 \$Cd Command
- 7.12.2 \$Ld Library
- 7.12.3 \$Md Map
- 7.12.4 \$Od Object
- 7.12.5 \$Sd Symbol
- 7.13 Command Line Errors
- 8 Overlays
- 8.1 Introduction
- 8.2 Writing Programs that Use Overlays
- 8.2.1 Overlay Method 1
- 8.2.2 Overlay Method 2
- 8.2.3 General Overlay Constraints
- 8.3 Command Line Syntax
- 9 LIB-86
- 9.1 LIB-86 Operation
- 9.2 Halting LIB-86
- 9.3 LIB-86 Command Options
- 9.4 Creating and Updating Libraries
- 9.4.1 Creating a New Library
- 9.4.2 Adding to a Library
- 9.4.3 Replacing a Module
- 9.4.4 Deleting a Module
- 9.4.5 Selecting a Module
- 9.5 Displaying Library Information
- 9.5.1 Cross-reference File
- 9.5.2 Library Module Map
- 9.5.3 Partial Library Maps
- 9.6 LIB-86 Commands on Disk
- 9.7 Redirecting I/O
- Appendixes

----------

- A Mnemonic Differences from the Intel Assembler
- B Reserved words
- C RASM-86 Instruction Summary
- D Code-macro Definition Syntax
- E Sample Program
- F RASM-86 Error messages
- G LINK-86 Error Messages
- H LIB-86 Error Messages
- I XREF-86 Error Messages

Tables

------

- 1-1. RASM-86 Run-time Parameters
- 1-2. RASM-86 Command Line Examples
- 2-1. Separators and Delimiters
- 2-2. Radix Indicators for Constants
- 2-3. String Constant Examples
- 2-4. Register Keywords
- 2-5. RASM-86 Operators
- 2-6. Precedence of Operations in RASM-86
- 3-1. Default Segment Names
- 3-2. Default Align Types
- 3-3. Default Class name for Segments
- 4-1. Operand Type Symbols
- 4-2. Flag Register Symbols
- 4-3. Data Transfer Instructions
- 4-4. Effects of Arithmetic Instructions on Flags
- 4-5. Arithmetic Instructions
- 4-6. Logical and Shift Instructions
- 4-7. String Instructions
- 4-8. Prefix Instructions
- 4-9. Control Transfer Instructions
- 4-10. Processor Control Instructions
- 5-1. Code-macro Operand Specifiers
- 5-2. Code-macro Operand Modifiers
- 7-1. LINK-86 Usage of Class Names
- 7-2. LINK-86 Command Options
- 7-3. CMD File Option Parameters
- 7-4. Default Values for CMD File Options
- 9-1. LIB-86 Filetypes
- 9-2. LIB-86 Command Line Options
- A-1. Mnemonic Differences
- B-1. Reserved Words
- C-1. RASM-86 Instruction Summary
- F-1. RASM-86 Non-recoverable Errors
- F-2. RASM-86 Diagnostic Error Messages
- G-1. LINK-86 Error Messages
- H-1. LIB-86 Error Messages
- I-1. XREF-86 Error Messages

# Figures

-------

- 1-1. RASM-86 Source and object Files
- 6-1. XREF-86 Operation
- 7-1. LINK-86 Operation
- 7-2. Combining Segments with the Public Combine Type
- 7-3. Combining Segments with the Common Combine Type
- 7-4. Combining Segments with Stack Combination
- 7-5. Combining Segments using the Align Type
- 7-6. Paragraph Alignment
- 7-7. The Effect of Grouping Segments
- 7-7a. Segments without Group
- 7-7b. Segments within a Group
- 8-1. Using Overlays in a Large Program
- 8-1a. Without Overlays
- 8-1b. Separate Overlays
- 8-2. Tree Structure of Overlays
- 9-1. LIB-86 Operation

# Listing

-------

E-1. Sample Program APPE.A86

EOF

Section 1

---------

Introduction to RASM-86 -----------------------

1.1 Assembler Operation

-----------------------

RASM-86 processes an 8086 assembly language source file in three passes and produces an 8086 machine language object file. RASM-86 can optionally produce three output files from one source file as shown in Figure 1-1.

 LIST FILE +--> (FILENAME.LST) | SOURCE FILE ----> RASM-86 --+--> OBJECT FILE (FILENAME.A86) | (NAME.OBJ) | +--> SYMBOL FILE (FILENAME.SYM)

Figure 1-1. RASM-86 Source and Object Files

The LST list file contains the assembly language listing with any error messages. The OBJ object file contains the object code in Intel 8086 relocatable object format. The SYM symbol file lists any user-defined symbols.

The three files have the same filename as the source file. For example, if the name of the source file is BIOS88.A86, RASM-86 produces the files BIOS88.OBJ, BIOS88.LST, and BIOS88.SYM.

1.2 Invoking RASM-86 --------------------

Invoke RASM-86 with a command in the form:

RASM86 source file (\$ optional parameters)

The filespec has the form:

[d:]filename[.typ]

where

d: is an optional drive specification denoting the source file's location. The drive specification is not needed if the source is on current drive.

filename is a valid CP/M-86 filename of 1 to 8 characters.

typ is a valid filetype of 1 to 3 characters, usually A86.

RASM-86 accepts a source file with any filetype. If you omit the filetype from the command line, RASM-86 searches the directory for the specified filename with the filetype A86.

The following are some examples of valid RASM-86 commands:

A>rasm86 b:bios88

A>rasm86 bios88.a86 \$ aa ob pb sb

A>rasm86 d:test

Once invoked, RASM-86 responds with the message:

 -------------------------------------------------- RASM-86 Assembler 04-Feb-87 CP/M-86 Version 1.4 Serial No. XXXX-0000-654321 All Rights Reserved Copyright (C) 1982-86 Digital Research, EDC. --------------------------------------------------

where 1.4 is the RASM-86 version number. RASM-86 then attempts to open the source file. If the file does not exist on the designated drive or does not have the correct filetype, RASM-86 displays the message:

NO FILE

and stops processing.

By default, RASM-86 creates the output files on the currently logged-in disk drive. However, you can redirect the output files by using the optional parameters, or by a drive specification in the source filename. In the latter case, RASM-86 directs the output files to the drive specified in the source filename.

When the assembly is complete, RASM-86 displays the message:

END OF ASSEMBLY. NUMBER OF ERRORS: n USE FACTOR: pp%

The Use Factor indicates how much of the available Symbol Table space was actually used during the assembly. The Use Factor is expressed as a decimal percentage ranging from 0 to 99.

1.3 Optional Run-time Parameters

--------------------------------

The dollar sign character, \$, denotes an optional string of run-time parameters. A parameter is a single-letter followed by a single-letter device name specification. The parameters are shown in Table 1-1.

Table 1-1. RASM-86 Run-time Parameters

Parameter Specifies Valid Arguments

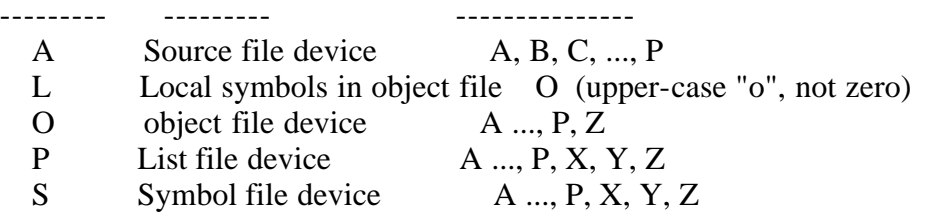

All the parameters are optional, and you can enter them in the command line in any order. Enter the dollar sign only once at the beginning of the parameter string. Spaces can separate parameters, but are not required. However, no space is permitted between a parameter and its device name.

If you specify an invalid parameter in the parameter list, RASM-86 displays the message:

#### SYNTAX ERROR

RASM-86 then echoes the command tail up to the point where the error occurs and follows with a question mark. (Appendix F contains the complete list of RASM-86 error messages.)

A device name must follow the parameters A, O, P, and S. The devices are labeled as follows:

A, B, C, ... P or X, Y, Z

Device names A through P specify disk drives A through P, respectively. X specifies the user console, CON:, Y specifies the list device, LST:, and Z suppresses output, NUL:.

If you direct the output to the console, you can temporarily stop the display at any time by typing a CTRL-S, and then restart it by typing CTRL-Q.

The LO parameter directs RASM-86 to include LOcal symbols in the object file so that they appear in the SYM file created by LINK 86. Otherwise, only public symbols appear in the SYM file. You can use the SYM file with the symbolic instruction debugger, SID-86, to simplify program debugging.

Table 1-2. RASM-86 Command Line Examples

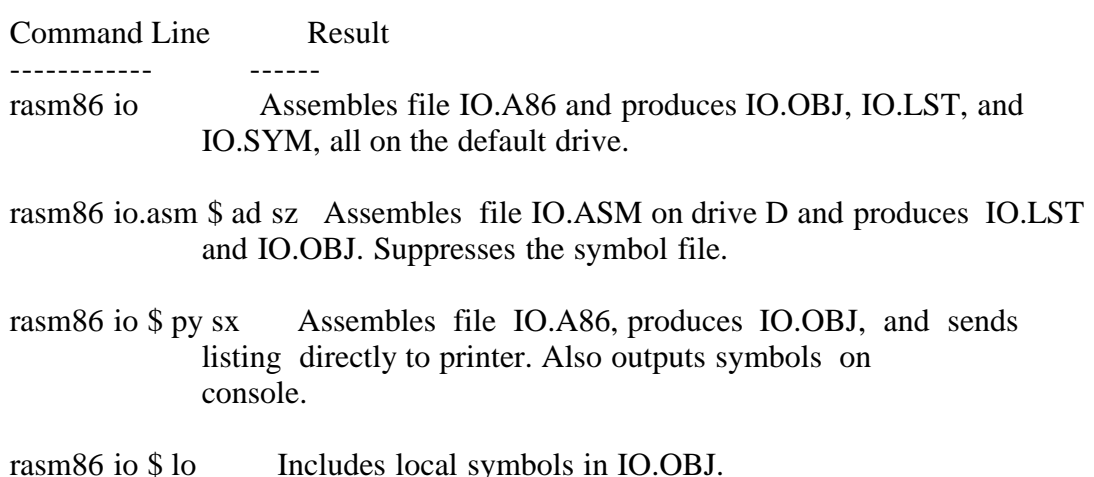

-------------------

You can halt the assembly at any time by pressing any key on the console keyboard. When you press a key, RASM-86 responds with the question:

STOP RASM-86 (Y/N)?

If you type Y, RASM-86 immediately stops processing, and returns control to the operating system. Type N to cause RASM-86 to resume processing.

EOF

Section 2

---------

Elements of RASM-86 Assembly Language -------------------------------------

2.1 RASM-86 Character Set

-------------------------

RASM-86 recognizes a subset of the ASCII character set. The valid characters are the alphanumerics, special characters, and non-printing characters shown below:

 A B C D E F G H I J K L M N 0 P Q R S T U V W X Y Z a b c d e f g h i j k l m n o p q r s t u v w x y z 0 1 2 3 4 5 6 7 8 9

 $+ - * / = ( ) [ ] ;'.'.'. . . . .$ 

space, tab, carriage return, and line-feed

RASM-86 treats lower-case letters as upper-case except within strings. Only alphanumerics, special characters, and spaces can appear in a string.

2.2 Tokens and Separators

-------------------------

A token is the smallest meaningful unit of a RASM-86 source program, much as a word is the smallest meaningful unit of a sentence. Adjacent tokens within the source are commonly separated by a blank character or space. Any sequence of spaces can appear wherever a single space is allowed. RASM-86 recognizes horizontal tabs as separators, and interprets them as spaces. RASM-86 expands tabs to spaces in the list file. The tab stops are at each eighth column.

2.3 Delimiters

--------------

Delimiters mark the end of a token, and add special meaning to the instruction; separators merely mark the end of a token. When a delimiter is present, separators need not be used. However, using separators after delimiters can make your program easier to read.

Table 2-1 describes RASM-86 separators and delimiters. Some delimiters are also operators; these are explained in greater detail in Section 2.6.

Table 2-1. Separators and Delimiters

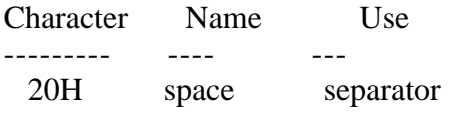

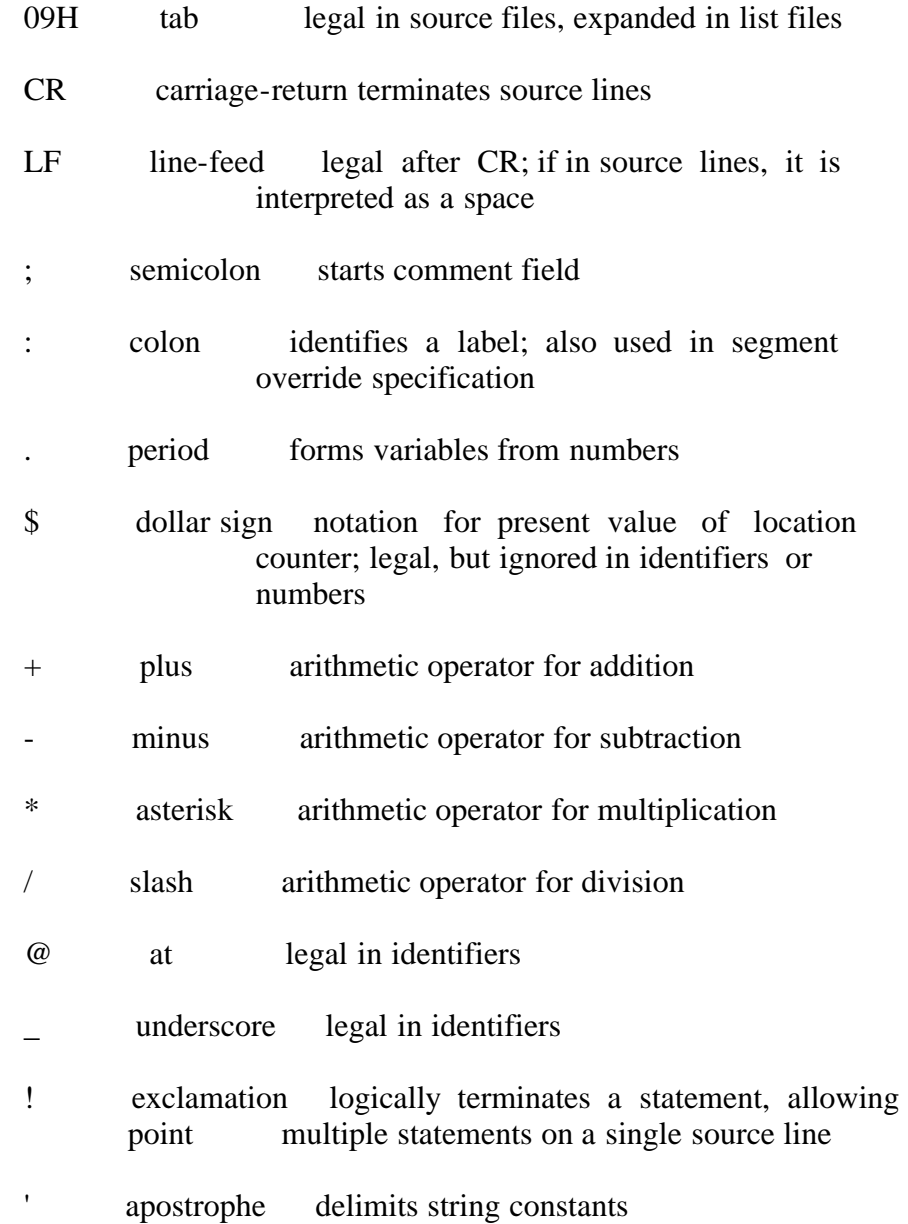

### 2.4 Constants

-------------

A constant is a value known at assembly time that does not change while the assembled program is running. It can be either an integer or a character string.

2.4.1 Numeric Constants

-----------------------

A numeric constant is a 16-bit value in one of several bases. The base, called the radix of the constant, is denoted by a trailing radix indicator. The radix indicators are shown in Table 2-2.

Table 2-2. Radix Indicators for Constants

Indicator Constant Type Base

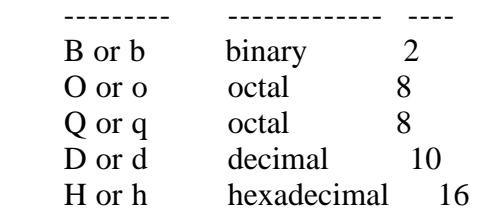

RASM-86 assumes that any numeric constant that does not terminate with a radix indicator is a decimal constant. Radix indicators can be upper- or lower-case.

A constant is thus a sequence of digits followed by an optional radix indicator where the digits are in the range for the radix. Binary constants must be composed of zeros and ones. Octal digits range from 0 to 7; decimal digits range from 0 to 9. Hexadecimal constants contain decimal digits and the hexadecimal digits A (10D), B (11D), C (12D), D (13D), E (14D), and F (15D). The leading character of a hexadecimal constant must be a decimal digit, so that RASM-86 cannot confuse a hex constant with an identifier. The following are valid numeric constants;

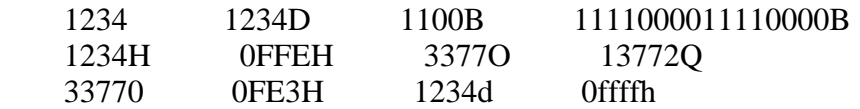

2.4.2 Character Strings

-----------------------

A character string constant is a string of ASCII characters delimited by apostrophes. All RASM-86 instructions that allow numeric constants as arguments accept only one- or two-character constants as valid arguments. All instructions treat a one-character string as an 8-bit number, and a twocharacter string as a 16-bit number. The value of the second character is in the low-order byte, and the value of the first character is in the high-order byte.

The numeric value of a character is its ASCII code. RASM-86 does not translate case in character strings, so you can use both upper- and lower-case letters. Note that RASM-86 allows only alphanumerics, special characters, and spaces in character strings.

A DB directive is the only RASM-86 statement that can contain strings longer than two characters (see Section 3.8). The string cannot exceed 255 bytes. If you want to include an apostrophe in the string, you must enter it twice. RASM-86 interprets the two keystrokes " as a single apostrophe. Table 2-3 shows valid character strings and how they appear after processing.

Table 2-3. String Constant Examples

String in source text As processed by RASM-86

 --------------------- ----------------------- 'a' a 'Ab''Cd' Ab'Cd 'I like CP/M' I like CP/M '''' '

#### 2.5 Identifiers

---------------

The following rules apply to all identifiers:

- 1) Identifiers can be up to 80 characters long.
- 2) The first character must be alphabetic, one of the special characters ?, @, or the underscore character \_.
- 3) Any subsequent characters can be either alphabetic, numeric, or the special characters ?, @, \_, or \$. RASM-86 ignores the special character \$ in identifiers, so that you can use it to improve readability in long identifiers. For example, RASM-86 treats the identifier interrupt\$flag as interruptflag.

There are two types of identifiers. The first type are keywords that have predefined meanings to RASM-86. The second type are symbols you define. The following are all valid identifiers:

 NOLIST **WORD**  AH Third\_street How\_are\_you\_today variable@number@1234567890

# 2.5.1 Keywords

--------------

Keywords are reserved for use by RASM-86; you cannot define an identifier identical to a keyword. Appendix B contains the complete list of keywords.

RASM-86 recognizes five types of keywords:

- 1) instructions
- 2) directives
- 3) operators
- 4) registers
- 5) predefined numbers

Section 4 defines the 8086 instruction mnemonic keywords and the actions they initiate. Section 3 discusses RASM-86 directives. Section 2.6 defines operators. Table 2-4 lists the RASM-86 keywords that identify 8086 registers.

Three keywords, BYTE, WORD, and DWORD, are predefined numbers. The values of these numbers are 1, 2, and 4, respectively. RASM-86 also associates a Type attribute with each of these numbers. The keyword's Type attribute is equal to the keyword's numeric value.

#### Table 2-4. Register Keywords

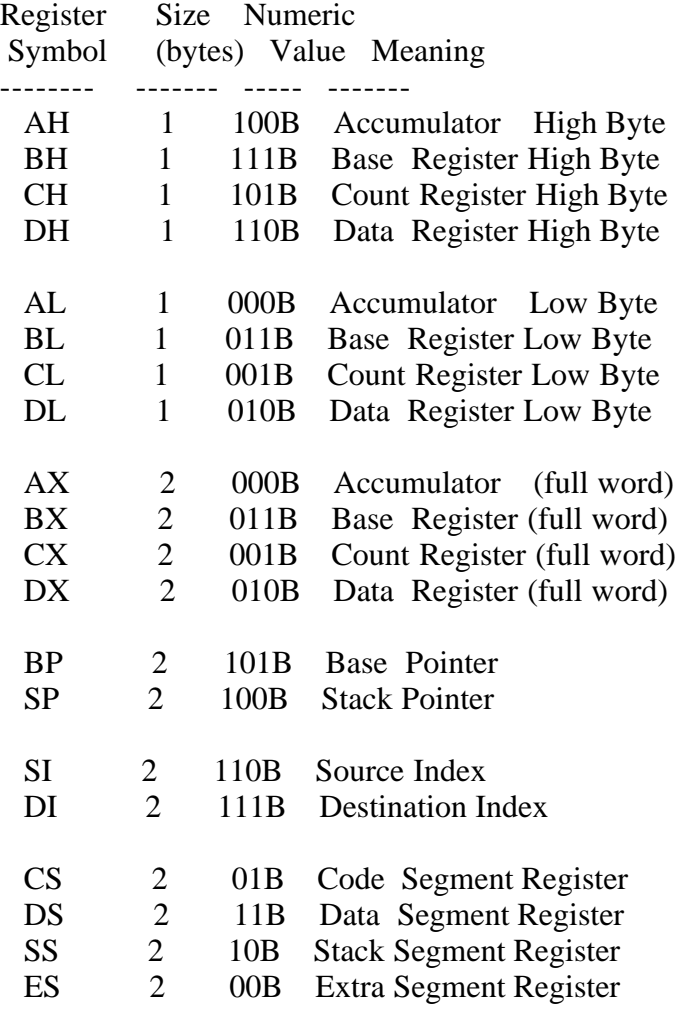

2.5.2 Symbols and Their Attributes

----------------------------------

A symbol is a user-defined identifier that has attributes specifying the kind of information that the symbol represents. Symbols fall into three categories:

- 1) variables
- 2) labels
- 3) numbers

Variables identify data stored at a particular location in memory. All variables have the following three attributes:

- 1) Segment tells which segment was being assembled when the variable was defined.
- 2) Offset tells how many bytes there are between the beginning of the segment and the location of this variable.
- 3) Type tells how many bytes of data are manipulated when this variable is referenced.

A segment can be a code segment, a data segment, a stack segment, or an extra segment, depending on its contents and the register that contains its starting address (see Section 3.2). The segment's starting address is a number between 0 and 65,535D. This number indicates the paragraph in memory to which the current segment is assigned, either when the program is assembled, when it is linked, or when it is loaded.

The offset of a variable is the address of the variable relative to the starting address of the segment. The offset can be any number between 0 and 0FFFFH or 65,535D.

A variable has one of the following Type attributes:

**BYTE**  WORD DWORD

BYTE specifies a one-byte variable; WORD, a two-byte variable, and DWORD, a four-byte variable. The DB, DW, and DD directives define variables as these three types (see Section 3). For example, a variable is defined when it appears as the name for a storage directive:

my variable db 0

You can also define a variable as the name for an EQU directive referencing another variable, as shown below:

another-variable EQU my\_variable

Labels identify locations in memory that contain instruction statements. They are referenced with jumps or calls. All labels have two attributes, segment and offset.

Label segment and offset attributes are essentially the same as variable segment and offset attributes. A label is defined when it precedes an instruction. A colon separates the label from instruction. For example,

my\_label: add ax,bx

A label can also appear as the name for an EQU directive referencing another label. For example,

another-label EQU my\_label

You can also define numbers as symbols. RASM-86 treats a number symbol as though you have explicitly coded the number it represents. For example,

 Number-five EQU 5 MOV AL,Number-five

is equivalent to:

MOV AL,5

Section 2.6 describes operators and their effects on numbers and number symbols.

#### 2.6 Operators -------------

RASM-86 operators fall into the following categories:

 arithmetic logical relational segment override variable manipulators and creators

Table 2-5 defines the RASM-86 operators. In this table, a and b represent two elements of the expression. The validity column defines the type of operands the operator can manipulate. The vertical bar character "|" separates alternatives.

In this table, "number" refers to an absolute number which is a number whose value is known at assembly-time, such as a numeric constant. A relocatable number is a number whose value is unknown at assembly-time, because it can change during the linking process. For example, the offset of a variable located in a segment that will be combined with some other segments at linktime is a relocatable number.

#### Table 2-5. RASM-86 Operators

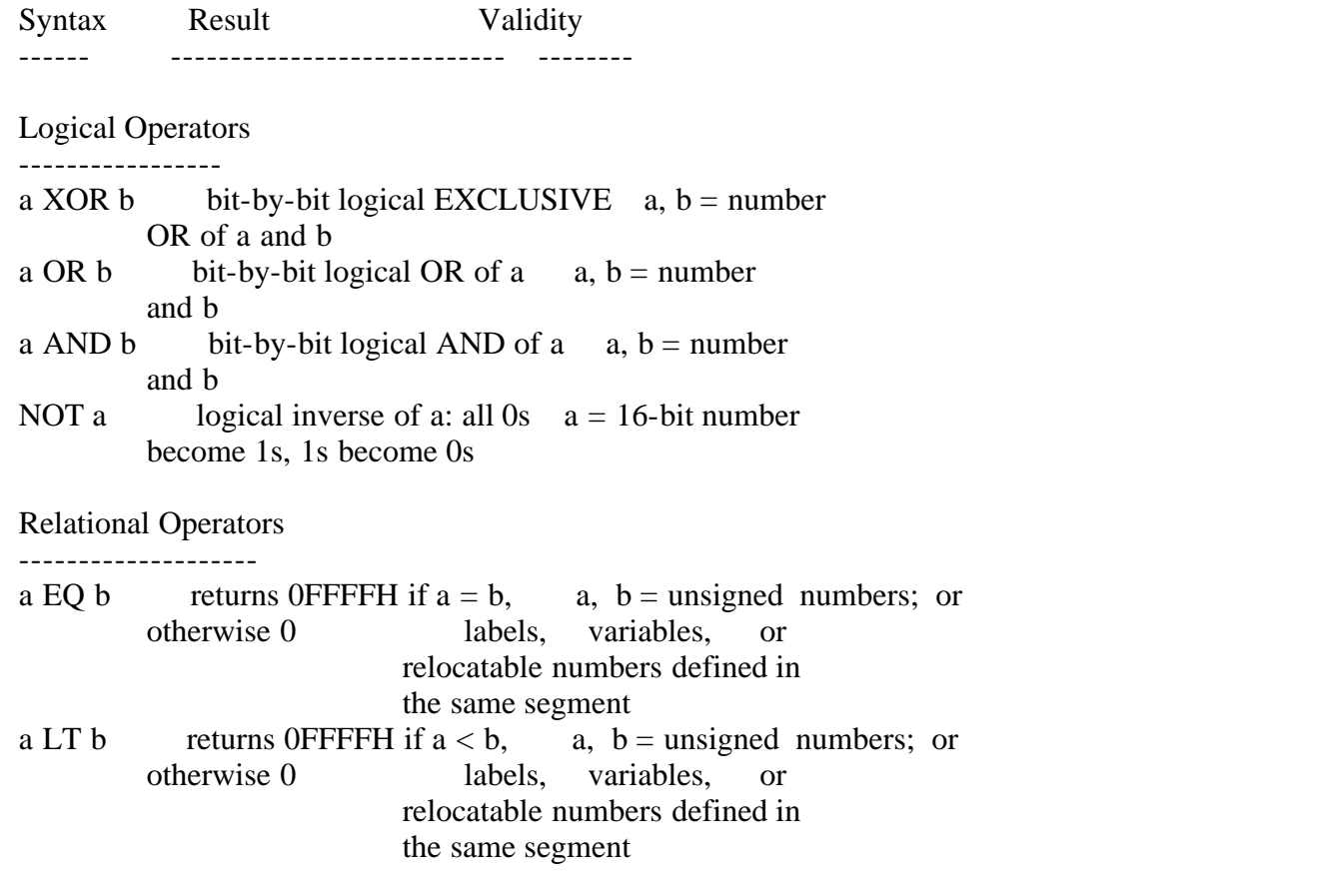

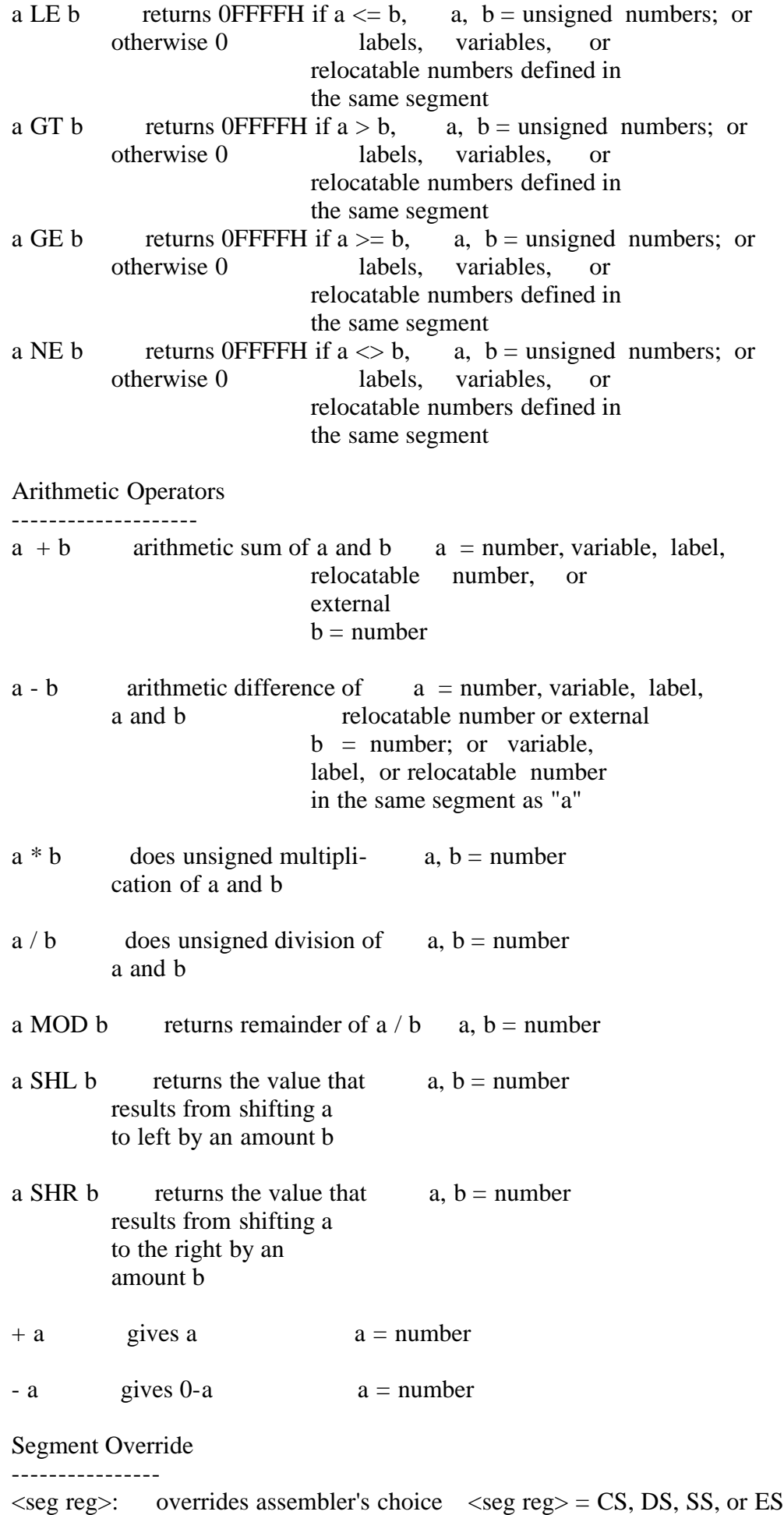

Variable Manipulators, Creators ------------------------------- SEG a creates a number whose  $a =$  label | variable value is the segment value of the variable or label a OFFSET a creates a number whose  $a =$  label | variable value is the offset value of the variable or label a TYPE a creates a number. If  $a =$  label | variable the variable a is of type BYTE, WORD or DWORD, the value of the number is 1, 2, or 4, respectively LENGTH a creates a number whose  $a = \text{variable}$  value is the length attribute of the variable a. The length attribute is the number of bytes associated with the variable LAST a if LENGTH  $a > 0$ , then  $a = \text{variable}$ LAST  $a =$  LENGTH  $a - 1$ ; if LENGTH  $a = 0$ , then LAST  $a = 0$ a PTR b creates virtual variable  $a = BYTE$  | WORD or label with type of a | DWORD and attributes of b  $b = \langle \text{addr } \exp \rangle$  offset attribute of a. Segment attribute is current data segment \$ creates label with offset no argument equal to current value of location counter; segment attribute is current segment

#### 2.6.1 Operator Examples

-----------------------

Logical operators accept only numbers as operands. They perform the Boolean logic operations AND, OR, XOR, and NOT. For example,

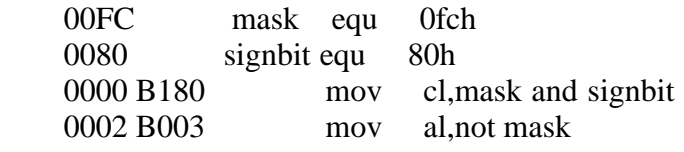

Relational operators treat all operands as unsigned numbers. The relational operators are EQ (equal), LT (less than), LE (less than or equal), GT (greater than), GE (greater than or equal), and NE (not equal). Each operator compares two operands and returns all ones (0FFFFH) if the specified relation is true, and all zeros if it is not. For example,

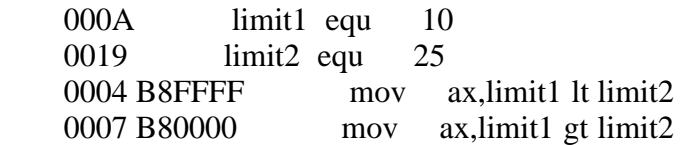

Addition and subtraction operators compute the arithmetic sum and difference of two operands. The first operand can be a variable, label, or number. For addition, the second operand must be a number. For subtraction, the second operand can be a number, or it can be a variable or label in the same segment as the first operand. When a number is added to a variable or label, the result is a variable or label with an offset whose numeric value is the second operand plus the offset of the first operand. Subtraction from a variable or label returns a variable or label whose offset is the first operand's offset, decremented by the number specified in the second operand. For example,

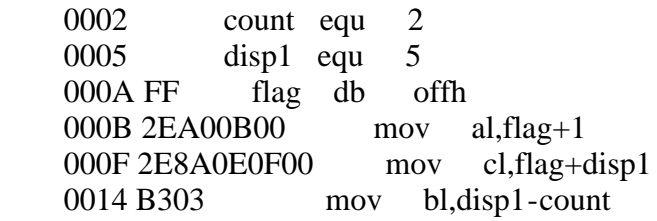

The multiplication and division operators \*, /, MOD, SHL, and SHR accept only numbers as operands. \* and / treat all operators as unsigned numbers. For example,

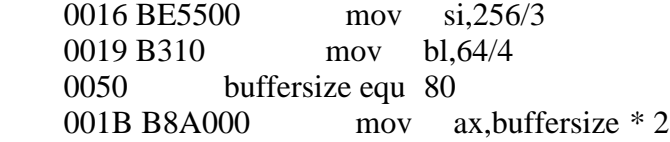

Unary operators accept both signed and unsigned operators, as shown below.

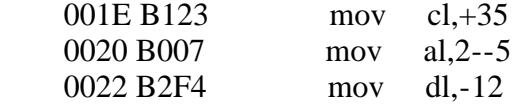

When manipulating variables, RASM-86 decides which segment register to use. You can override this choice by specifying a different register with the segment override operator. The syntax for the override operator is

segment register:address expression

where the segment register is CS, DS, SS, or ES. For example,

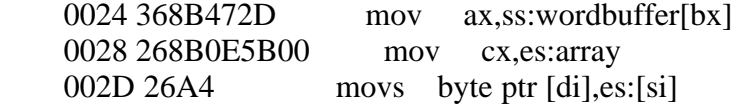

A variable manipulator creates a number equal to one attribute of its variable operand. SEG extracts the variable's segment value; OFFSET, its offset value; TYPE, its type value (1, 2, or 4), and LENGTH, the number of bytes associated with the variable. LAST compares the variable's LENGTH with zero. If LENGTH is greater than zero, LAST decrements LENGTH by one. If LENGTH equals zero, LAST leaves it unchanged. Variable manipulators accept only variables as operators. For example,

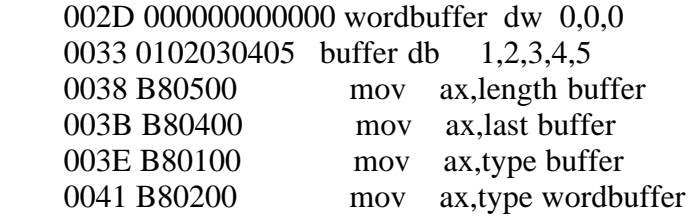

The PTR operator creates a virtual variable or label valid only during the execution of the instruction. PTR makes no changes to either of its operands. The temporary symbol has the same Type attribute as the left operator, and all other attributes of the right operator as shown below.

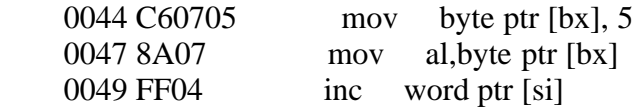

The period operator "." creates a variable in the current Data segment. The new variable has a segment attribute equal to the current Data segment and an offset attribute equal to its operand.

Its operand must be a number. For example,

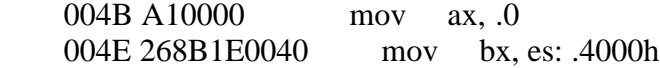

The dollar sign operator "\$" creates a label with an offset attribute equal to the current value of the location counter. The label segment value is the same as the current segment. This operator takes no operand. For example,

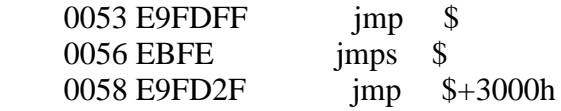

#### 2.6.2 Operator Precedence

-------------------------

Expressions combine variables, labels, or numbers with operators. RASM-86 allows several kinds of expressions (see Section 2.7). This section defines the order in which RASM-86 performs operations if more than one operator appears in an expression.

RASM-86 evaluates expressions from left to right, but evaluates operators with higher precedence before operators with lower precedence. When two operators have equal precedence, RASM-86 evaluates the leftmost operator first. Table 26 shows RASM-86 operators in order of increasing precedence.

You can use parentheses to override the precedence rules. RASM-86 first evaluates the part of an expression enclosed in parentheses. If you nest parentheses, RASM-86 evaluates the innermost expressions first. For example,

 $15/3 + 18/9 = 5 + 2 = 7$  $15/(3 + 18/9) = 15/(3 + 2) = 15/5 = 3$  $(20*4) + ((27/9 - 4/2)) = (20*4) + (3 - 2) = 80 + 1 = 81$ 

Note that RASM-86 allows five levels of nested parentheses.

#### Table 2-6. Precedence of Operations in RASK-86

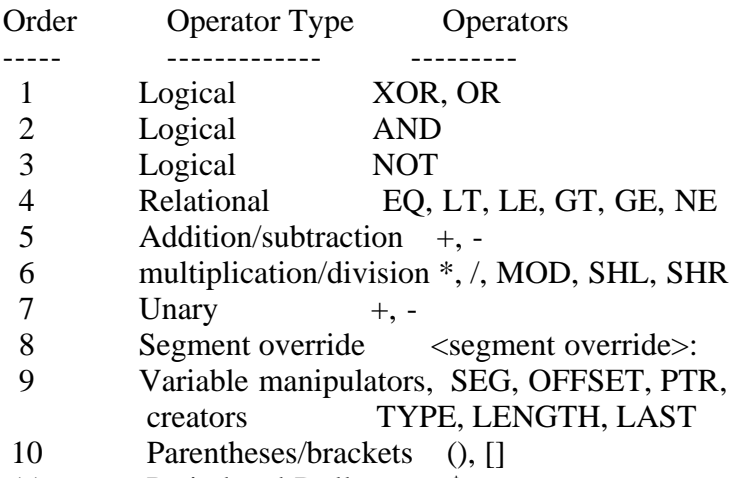

11 Period and Dollar . \$

2.7 Expressions

---------------

RASM-86 allows address, numeric, and bracketed expressions. An address expression evaluates to a memory address and has three components:

 1) a segment value 2) an offset value 3) a type

Both variables and labels are address expressions. An address expression is not a number, but its components are numbers. You can combine numbers with operators such as PTR to make an address expression.

A numeric expression evaluates to a number. It contains no variables or labels, only numbers and operands.

Bracketed expressions specify base- and index-addressing modes. The base registers are BX and BP, and the index registers are DI and SI. A bracketed expression can consist of a base register, an index register, or both.

Use the "+" operator between a base register and an index register to specify both base- and index-register addressing. For example,

 mov variable[bx],0 mov ax,[bx+di] mov ax,[si]

#### 2.8 Statements --------------

Statements can be instructions or directives. RASM-86 translates instructions into 8086 machine language instructions. RASM-86 does not translate directives into machine code. Directives simply tell RASM-86 to perform certain functions.

You must terminate each assembly language statement with a carriage-return (CR) and line-feed (LF), or with an exclamation point. RASM-86 treats these as an end-of-line. You can write multiple assembly language statements without comments on the same physical line, and separate them with exclamation points. Only the last statement on a line can have a comment because the comment field extends to the physical end of the line.

Section 3 describes the RASM-86 instruction set in detail. The syntax for an instruction statement is

[label:] [prefix] mnemonic [operand(s)] [;comment]

where the fields are defined as:

- label A symbol followed by a colon defines a label at the current value of the location counter in the current segment. This field is optional.
- prefix Certain machine instructions such as LOCK and REP can prefix other instructions. This field is optional.
- mnemonic A symbol defined as a machine instruction, either by RASM-86 or by an EQU directive. This field is optional unless preceded by a prefix instruction. If you omit this field, no operands can be present, although the other fields can appear. Section 4 describes the RASM-86 mnemonics.
- operand(s) An instruction mnemonic can require other symbols to represent operands to the instruction. Instructions may have zero, one, or two operands.
- comment Any semicolon appearing outside a character string begins a comment. A comment ends with a carriage-return. This field is optional, but you should use comments to facilitate program maintenance and debugging.

Section 3 describes the RASM-86 directives. The syntax for a directive statement is

[name] directive operand(s) [;comment]

where the fields are defined as:

name Names are legal for CSEG, DSEG, ESEG, SSEG, GROUP, DB, DW, DD, RB, RW, RD, RS, and EQU directives. The name is required for the EQU and GROUP directives, but it is optional for the other directives. Unlike the label field of an instruction, the name field of a directive is never terminated with a colon.

directive One of the directive keywords defined in Section 3.

- operand(s) Analogous to the operands for instruction mnemonics. Some directives, such as DB and DW allow any operand; others have special requirements.
- comment Exactly as defined for instruction statements.

EOF

Section 3 ---------

Assembler Directives --------------------

Assembler directives control the assembly process by performing functions such as assigning portions of code to logical segments, requesting conditional assembly, defining data items, allocating memory, specifying listing file format, and including source text from external files.

Section 2.8 shows the general syntax for directive statements. The following sections give the specific syntax and explanation for each directive statement. In the general syntax line for each statement, square brackets [] enclose optional arguments, and user-supplied arguments are shown in angle brackets <>.

Assembler directives are grouped into the following categories:

segment control: CSEG DSEG ESEG SSEG GROUP linkage control: NAME PUBLIC EXTRN END conditional assembly: IF ELSE ENDIF symbol definition: EQU data definition and memory allocation: DB DW DD RS RB RW RD output listing control: EJECT IFLIST/NOIFLIST LIST/NOLIST PAGESIZE PAGEWIDTH SIMFORM TITLE miscellaneous: INCLUDE ORG 3.1 Segments

------------

The 8086 CPU can address one megabyte (1,048,576 bytes) of memory. This entire address space can be subdivided into an arbitrary number of smaller units called segments. These can be up to 64K bytes in length. Each segment is comprised of contiguous memory locations that make up a logically independent and separately addressable unit. Each segment must have a base address that specifies its starting location in the memory space. Each segment base address must begin on a boundary divisible by 16, but there are no other restrictions on segment boundaries.

Every location in the memory space has a physical address and a logical address. A physical address is a 20-bit value that specifies a unique byte location within the memory space. A logical address is the combination of a 16-bit segment base value and a 16-bit offset value. The offset value is the address relative to the base of the segment. At run-time, every memory reference is the combination of a segment base value and an offset value that produces a 20-bit physical address. Note that a physical address can be contained in more than one logical segment.

The CPU can access four segments at a time. The base address of each segment is contained in a segment register. The CS register points to the current Code segment that contains instructions. The DS register points to the current Data segment that usually contains program variables. The SS register points to the current Stack segment where stack operations such as temporary storage or parameter passing are performed. The ES register points to the current Extra segment that also typically contains data.

RASM-86 segment directives allow you to divide your assembly language source program into segments that correspond to the memory segments into which the resulting object code is eventually loaded at run-time.

The size and type of segments you use in a program determine the type of memory execution model used by the operating system. You can intermix all of the code and data in a single 64K segment, or you can have separate Code and Data segments, each up to 64K in length. With RASM-86, you can also create an arbitrary number of Code, Data, Stack, and Extra segments to more fully use the address space of the 8086 processor. You can therefore have more than 64K of code or data by using several segments and managing the segments with the assembler directives.

3.2 The Segment Directive

-------------------------

Every instruction and variable in a program must be contained in a segment. Instruction statements must be assigned to the Code Segment, but directive statements can be assigned to any segment. Create a segment and name it by using the following Segment directive.

[<segment name>]<segment>[<align type>][<combine type>][<'class name'>]

where  $\leq$  segment is one of the following:

 CSEG (Code Segment) DSEG (Data Segment) ESEG (Extra Segment) SSEG (Stack Segment)

For example,

 DATASEG DSEG PARA 'DATA' CODE1 CSEG BYTE XYZ DSEG WORD COMMON  $3.2.1$  <segment name>

---------------------

The <segment name> can be any valid RASM-86 identifier. If you do not specify a <segment name>, RASM-86 supplies a default name. Table 3-1 shows the default names.

Table 3-1. Default Segment Names

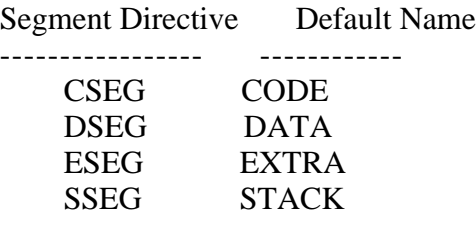

Once you use a Segment directive, RASM-86 assigns statements to the specified segment until it encounters another Segment directive. RASM-86 combines all segments with the same <segment name>, even if they are not contiguous in the source code.

 $3.2.2$  <align type>

------------------

The <align type> allows you to specify to the linkage editor a particular boundary for the segment. The linkage editor uses this alignment information to combine segments when it produces an executable file. You can specify one of four different types:

 BYTE (byte alignment) WORD (word alignment) PARA (paragraph alignment) PAGE (page alignment)

If you specify an  $\langle$ align type $\rangle$ , it must be with the first definition of the segment. You can omit the <align type> on subsequent Segment directives that name the same segment, but you cannot change the original value. If you do not specify an  $\langle$ align type $\rangle$ , RASM-86 supplies a default value. Table 3-2 shows the default values.

Table 3-2. Default Align Types

Segment Directives Default Align Type

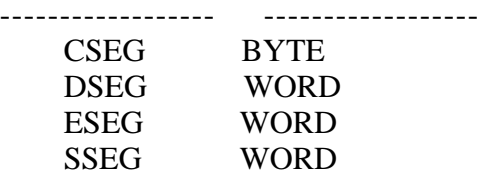

BYTE alignment means that the segment begins at the next byte following the previous segment.

WORD alignment means that the segment begins on an even boundary. An even boundary is a hexadecimal address ending in 0,2,4,6,8,A,C, or E. In certain cases, WORD alignment can increase execution speed because the CPU takes only one memory cycle when accessing word-length variables within a segment aligned on an even boundary. Two cycles are needed if the boundary is odd.

PARA (paragraph) alignment means that the segment begins on a paragraph boundary, that is, an address whose four low-order bits are zero.

PAGE alignment means that the segment begins on a page boundary, an address whose low-order byte is zero.

3.2.3 <combine type> --------------------

The <combine type> determines how the linkage editor can combine the segment with other segments with the same <segment name>. You can specify one of five different types:

 1) PUBLIC 2) COMMON 3) STACK 4) LOCAL 5) nnnn (absolute segment)

If you specify a  $\leq$ combine type $\geq$ , it must be with the first definition of the segment. You can omit the <combine type> on subsequent Segment directives that name the same segment, but you cannot change the original type. If you do not specify a <combine type>, RASM-86 supplies the default type, PUBLIC.

PUBLIC means that the linkage editor can combine the segment with other segments that have the same name. All such segments with <combine type> PUBLIC are concatenated in the order they are encountered by the linkage editor, with gaps, if any, determined by the <align type> of the segment.

COMMON means that the segment shares identical memory locations with other segments of the same name. offsets inside a COMMON segment are absolute unless the segment is contained in a GROUP (see Section 3.3).

The STACK <combine type> is similar to PUBLIC, in that the storage allocated for STACK segments is the sum of the STACK segments from each module. But, instead of concatenating segments with the same name, the linkage editor overlays STACK segments against high memory, because stacks grow downward from high addresses to low addresses when the program runs.

LOACL means that the segment is local to the program being assembled, and the linkage editor will not combine it with any other segments.

For an absolute segment, RASM-86 determines the load-time position of the segment during assembly, rather than allowing its position to be determined by the linkage editor, or at load-time.

3.2.3 <class name> ------------------

The <class name> can be any valid RASM-86 identifier. The <class name> is a means of identifying segments that are to be placed in the same section of the CMD file created by LINK-86. Unless overriden by a GROUP directive or an explicit command in the LINK-86 command line, LINK-86 places segments into the CMD file it creates as shown in Table 3-3.

Table 3-3. Default Class Name for Segments

Segment Directive Default Class Name Section of CMD File ----------------- ------------------ ------------------- CSEG CODE CODE DSEG DATA DATA ESEG EXTRA EXTRA SSEG STACK STACK

3.3 The GROUP Directive

-----------------------

<group name> GROUP <segment name 1>,<segment name 2> ....

The GROUP directive instructs RASM-86 to combine the named segments into a collection called a group whose length can be up to 64K. Offsets within any of the segments of a group are relative to the beginning of the group rather than the beginning of the segment.

The order of the <segment names> in the directive is the order in which the linkage editor arranges the segments in the CMD file.

3.4 The ORG Directive

---------------------

ORG <numeric expression>

The ORG directive sets the offset of the location counter in the current segment to the value specified in the numeric expression. You must define all elements of the expression before using the ORG directive, and the expression must evaluate to an absolute number.

The <numeric expression> is relative to the location counter within the segment at load-time. Thus, if you use an ORG statement in a segment that the linkage editor does not combine with other segments at link-time, such as LOCAL or absolute segments, then <numeric expression> indicates the actual offset within the segment.

However, if the segment is combined with others at link-time, such as PUBLIC segments, then <numeric expression> is not an absolute offset. It is relative to the beginning part of the segment from the program being assembled.

Use of groups can result in more efficient code, because a number of segments

can be addressed from a single segment register without having to change the contents of the segment register.

3.5 The END Directive

---------------------

END [<start label>]

The END directive marks the end of a source file. RASM-86 ignores any subsequent lines. The END directive is optional, and if omitted, RASM-86 processes the source file until it finds an end-of-file character (1AH).

The optional <start label> serves two purposes. First, it defines the current module as the main program. When LINK-86 links modules together, only one can be a main program. The <start label> also indicates where the program is to start executing after it is loaded. If <start label> is omitted, program execution begins at the beginning of the first CSEG from the files linked.

3.6 The NAME Directive

----------------------

NAME '<module name>'

The NAME directive assigns a name to the object module generated by RASM-86. The '<module name>' can be any valid identifier. If you do not specify a module name with the NAME directive, RASM-86 assigns the source filename to the object module. Both LINK-86 and LIB-86 use object module names to identify object modules.

3.7 The PUBLIC Directive

------------------------

PUBLIC <name>[,<name>,...]

The PUBLIC directive instructs RASM-86 that the names defined as PUBLIC can be referenced by other programs which are linked together. Each name must be a label, variable, or a number that is defined within the program being assembled.

3.8 The EXTRN Directive

-----------------------

EXTRN <external id>[,<external id>,...]

The EXTRN directive tells RASM-86 that each <external id> can be referenced in the program being assembled but is defined in some other program. The <external id> consists of two parts: a symbol and a type. The symbol can be a variable, label, or number.

Type is one of the following:

Variables:

 ---------- **BYTE**  WORD DWORD

Labels:

 ------- NEAR FAR

 Numbers: --------

ABS

For example,

# EXTRN FCB:BYTE,BUFFER:WORD,INIT:FAR,MAX:ABS

RASM-86 determines the Segment attribute of external variables and labels from the segment containing the EXTRN directive. Thus, an EXTRN directive for a given symbol must appear within the segment in which the symbol is defined in some other module.

3.9 The IF, ELSE, and ENDIF Directives

--------------------------------------

```
 IF <numeric expression>
        \langle source line 1 \rangle\langle source line 2 \rangle ...
        < source line n > [ELSE]
         < alternate source line 1 >
         < alternate source line 2 >
...
        \langle alternate source line n > ENDIF
```
The IF and ENDIF directives allow you to conditionally include or exclude a group of source lines from the assembly. The optional ELSE directive allows you to specify an alternative set of source lines. You can use these conditional directives to assemble several different versions of a single source program. You can nest IF directives to five levels.

When RASM-86 encounters an IF directive, it evaluates the numeric expression following the IF keyword. You must define all elements in the numeric expression before you use them in the IF directive. If the value of the expression is nonzero, then RASM-86 assembles <source line 1> through <source line n>. If the value of the expression is zero, then RASM-86 lists all the lines, but does not assemble them.

If the value of the expression is zero, and you specify an ELSE directive between the IF and ENDIF directives, RASM-86 assembles the alternative source lines.

#### 3.10 The EQU Directive

----------------------

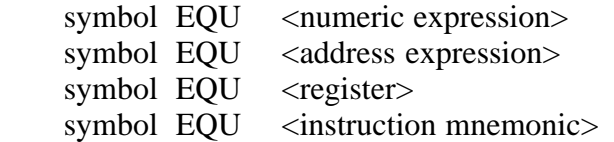

The EQU (equate) directive assigns values and attributes to user-defined symbols. Do not put a colon after the symbol name. once you define a symbol, you cannot redefine the symbol with a subsequent EQU or another directive. You must also define any elements used in numeric or address expressions before using the EQU directive.

The first form assigns a numeric value to the symbol. The second assigns a memory address. The third form assigns a new name to an 8086 register. The fourth form defines a new instruction subset. The following are examples of these four forms.

 0005 FIVE EQU 2\*2+1 0033 NEXT EQU BUFFER 0001 COUNTER EQU CX MOVVV EQU MOV 005D 8BC3 MOVVV AX,BX

3.11 The DB Directive

---------------------

 [symbol] DB <numeric expression>[,<numeric expression>,...] [symbol] DB <string constant>[,<string constant>,...]

The DB directive defines initialized storage areas in byte format. RASM-86 evaluates numeric expressions to 8-bit values and sequentially places them in the object file. RASM-86 places string constants in the object file according to the rules defined in Section 2.4.2. Note that RASM-86 does not perform translation from lower- to upper-case within strings.

The DB directive is the only RASM-86 statement that accepts a string constant longer than two bytes. You can add multiple expressions or constants, separated by commas, to the definition as long as it does not exceed the physical line length.

Use an optional symbol to reference the defined data area throughout the program. The symbol has four attributes: the segment and offset attributes determine the symbol's memory reference; the type attribute specifies single bytes, and the length attribute tells the number of bytes reserved.

The following statements show DB directives with symbols:

 005F 43502F4D2073 TEXT DB 'CP/M system',0 797374656D00 006B AA DB 'a' + 80H 006C 0102030405 X DB 1,2,3,4,5 0071 B90C00 MOV CX,LENGTH TEXT

3.12 The DW Directive

---------------------

 [symbol] DW <numeric expression>[,<numeric expression>,...] [symbol] DW <string constant>[,<string constant>,...]

The DW directive initializes two-byte words of storage. The DW directive initializes storage the same way as the DB directive, except that each numeric expression, or string constant, initializes two bytes of memory with the loworder byte stored first. The DW directive does not accept string constants longer than two characters.

The following are examples of DW statements:

 0074 0000 CNTR DW 0 0076 63C166C169C1 JMPTAB DW SUBR1,SUBR2,SUBR3 007C 010002000300 DW 1,2,3,4,5,6 040005000600

3.13 The DD Directive

---------------------

[symbol] DD <address expression>[,<address expression>,...]

The DD directive initializes four bytes of storage. The offset attribute of the address expression is stored in the two lower bytes; the segment attribute is stored in the two upper bytes. Otherwise, DD follows the same procedure as DB. For example,

 CSEG 0000 6CC100006FC1 LONG\_JMPTAB DD ROUT1,ROUT2 0000 0008 72C1000075C1 DD ROUT3,ROUT4 0000

3.14 The RS Directive

---------------------

[symbol] RS <numeric expression>

The RS directive allocates storage in memory but does not initialize it. The numeric expression gives the number of bytes to reserve. Note that the RS directive does not give a type Byte attribute to the optional symbol. For example,

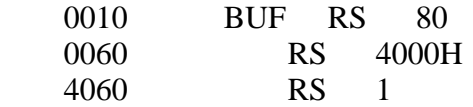

3.15 The RB Directive

---------------------

[symbol] RB <numeric expression>

The RB directive allocates byte storage in memory without any initialization. The RB directive is identical to the RS directive except that it gives the type Byte attribute to the optional symbol.

3.16 The RW Directive

---------------------

[symbol] RW <numeric expression>

The RW directive allocates two-byte word storage in memory but does not initialize it. The numeric expression gives the number of words to be reserved. For example,

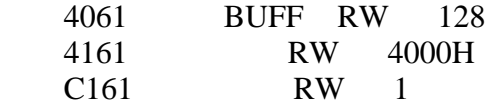

3.17 The RD Directive

---------------------

[symbol] RD <numeric expression>

The RD directive reserves a double word (four bytes) of storage but does not initialize it. For example,

 C163 DWTAB RD 4 C173 RD 1

3.18 The EJECT Directive

------------------------

EJECT

The EJECT directive performs a page eject during printout. The EJECT directive is printed on the first line of the next page.

3.19 The NOIFLIST and IFLIST Directives

---------------------------------------

 NOIFLIST IFLIST

The NOIFLIST directive suppresses the printout of the contents of conditional assembly blocks that are not assembled. The IFLIST directive resumes printout of these blocks.

3.20 The NOLIST and LIST Directives -----------------------------------

> NOLIST LIST

The NOLIST directive suppresses the printout of lines following the directive. The LIST directive restarts the listing.

3.21 The PAGESIZE Directive

---------------------------

PAGESIZE <numeric expression>

The PAGESIZE directive defines the number of lines on each printout page. The default page size is 66 lines.

3.22 The PAGEWIDTH Directive

PAGEWIDTH <numeric expression>

The PAGEWIDTH directive defines the number of columns printed across the page of the listing file. The default page width is 120 unless the listing is routed directly to the console; then the default page width is 79.

3.23 The SIMFORM Directive

--------------------------

# SIMFORM

The SIMFORM directive replaces a form-feed (FF) character in the list file with the correct number of line-feeds (LF). Use this directive when directing a list file to a printer that is unable to interpret the form-feed character.

3.24 The TITLE Directive

------------------------

TITLE <string constant>

RASM-86 prints the string constant defined by a TITLE directive statement at the top of each printout page in the listing file. The title character string
can be up to 30 characters in length. For example,

TITLE 'CP/M monitor'

3.25 The INCLUDE Directive

--------------------------

INCLUDE <filename>

The INCLUDE directive includes another RASM-86 source file in the source text. For example,

INCLUDE EQUALS.A86

You can use the INCLUDE directive when the source program is large and resides in several files. Note that you cannot nest INCLUDE directives; that is, a source file called by an INCLUDE directive cannot contain another INCLUDE directive.

If the file named in the INCLUDE directive does not have a filetype, RASM-86 assumes the filetype to be A86. If you do not specify a drive name with the file, RASM-86 assumes the drive containing the source file.

EOF

### Section 4

---------

#### The RASM-86 Instruction Set ---------------------------

4.1 Introduction

----------------

The RASM-86 instruction set includes all 8086 machine instructions. Section 2.8 gives the general syntax for instruction statements. The following sections define the specific syntax and required operand types for each instruction, without reference to labels or comments. The instruction definitions are presented in tables for easy reference.

For a more detailed description of each instruction, see the Intel MCS-86 Assembly Language Reference Manual. For descriptions of the instruction bit patterns and operations, see the Intel MCS-86 User's Manual.

The instruction-definition tables present RASM-86 instruction statements as combinations of mnemonics and operands. A mnemonic is a symbolic representation for an instruction; its operands are its required parameters. Instructions can take zero, one, or two operands. When two operands are specified, the left operand is the instruction's destination operand, and the two operands are separated by a comma.

The instruction-definition tables organize RASM-86 instructions into functional groups. In each table, the instructions are listed alphabetically. Table 4-1 shows the symbols used in the instruction-definition tables to define operand types.

Table 4-1. Operand Type Symbols

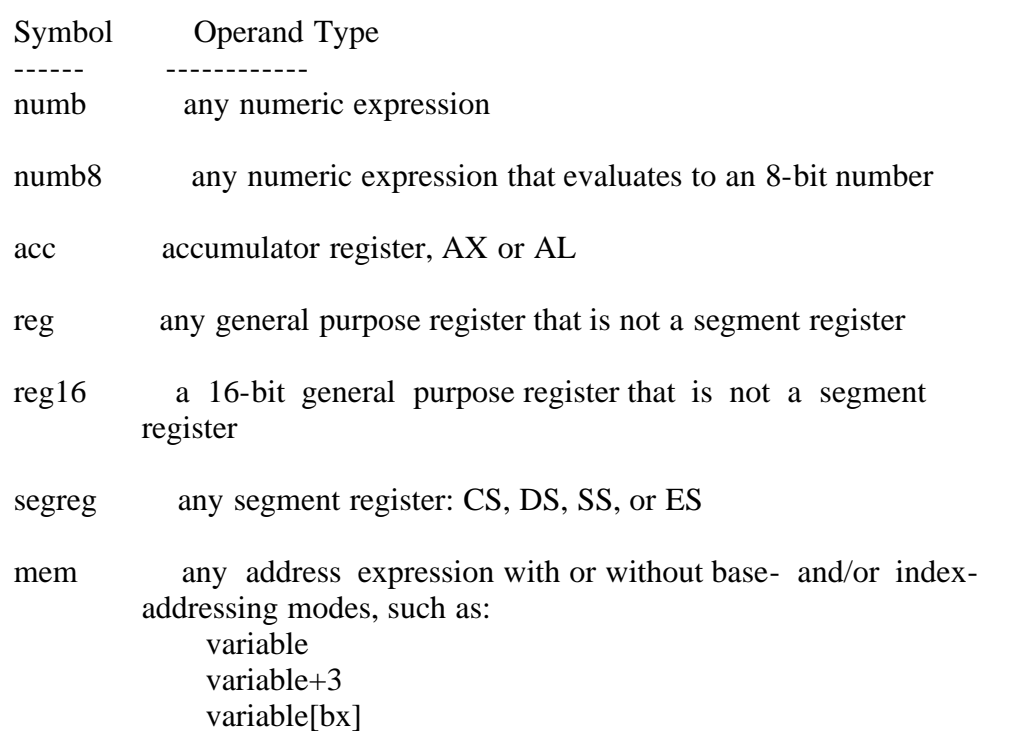

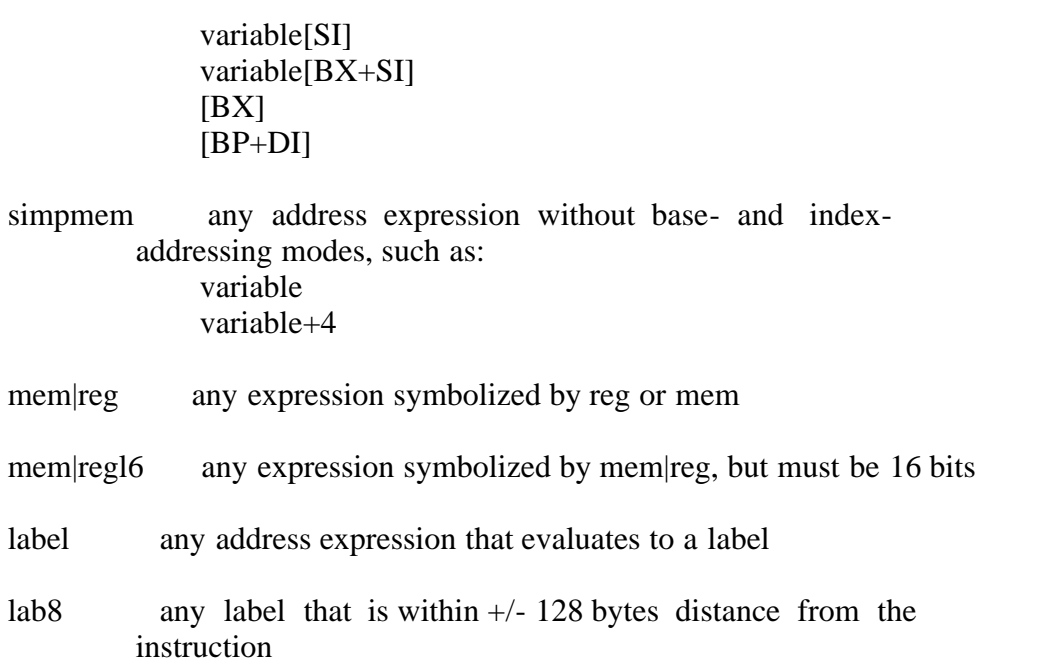

The 8086 CPU has nine single-bit Flag registers that reflect the state of the processor. You cannot access these registers directly, but you can test them to determine the effects of an executed instruction upon an operand or register. The effects of instructions on Flag registers are also described in the instruction-definition tables, using the symbols shown in Table 4-2 to represent the nine Flag registers.

Table 4-2. Flag Register Symbols

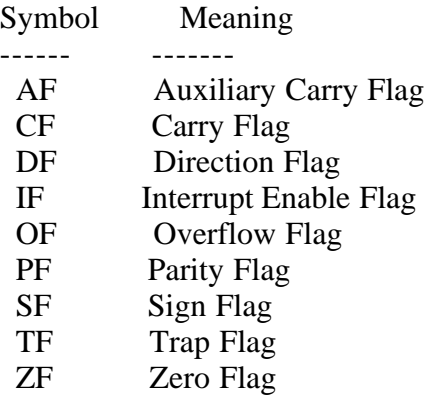

4.2 Data Transfer Instructions

------------------------------

There are four classes of data transfer operations:

 1) general purpose 2) accumulator specific 3) address-object 4) flag

Only SAHF and POPF affect flag settings. Note in Table 4-3 that if  $acc = AL$ , a byte is transferred, but if  $acc = AX$ , a word is transferred.

### Table 4-3. Data Transfer Instructions

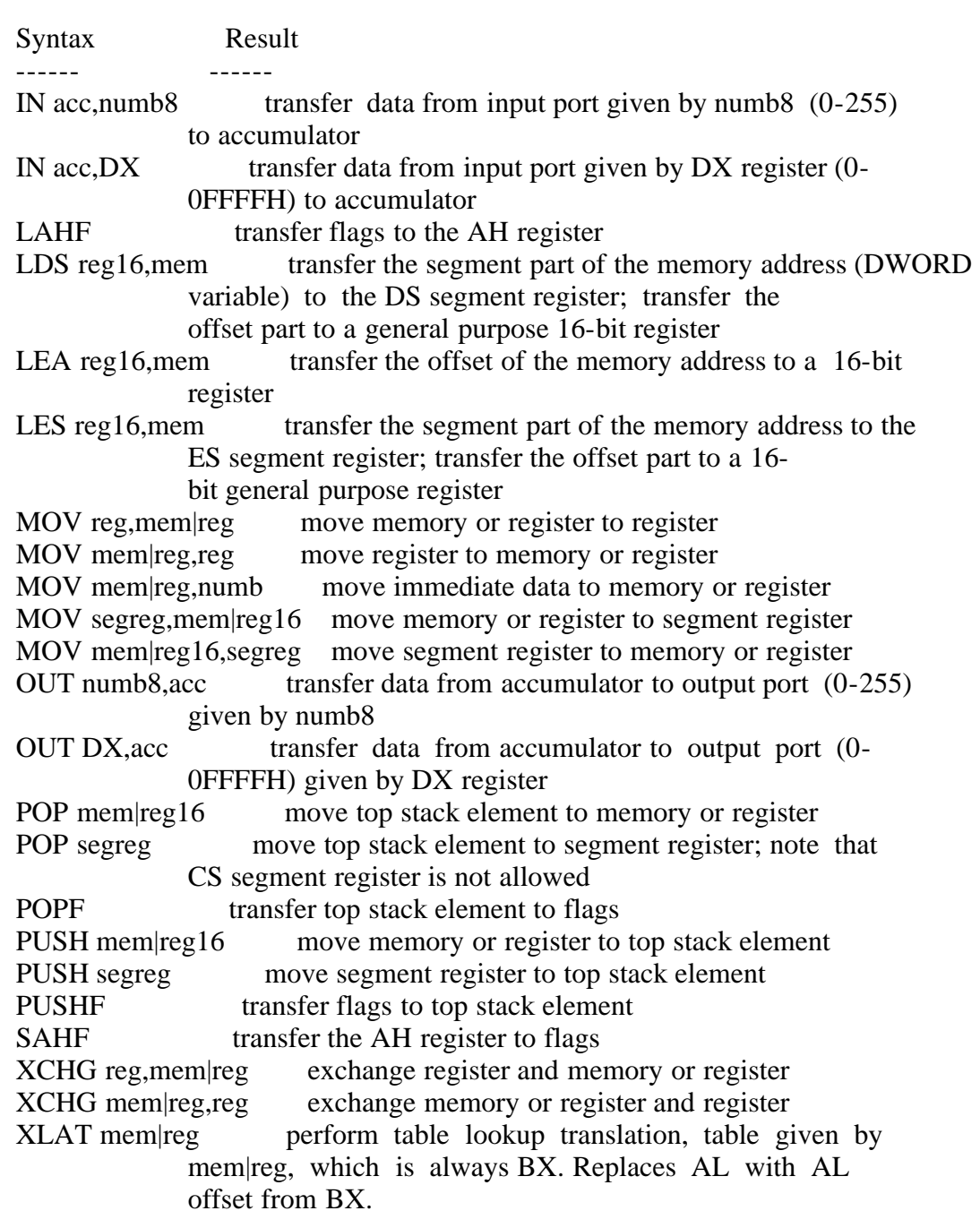

4.3 Arithmetic, Logical, and Shift Instructions

-----------------------------------------------

The 8086 CPU performs the four basic mathematical operations in several ways. It supports both 8- and 16-bit operations, and also signed and unsigned arithmetic.

Six of the nine flag bits are set or cleared by most arithmetic operations to reflect the result of the operation. Table 4-4 summarizes the effects of arithmetic instructions on flag bits. Table 4-5 defines arithmetic instructions. Table 4-6 defines logical and shift instructions.

Table 4-4. Effects of Arithmetic Instructions on Flags

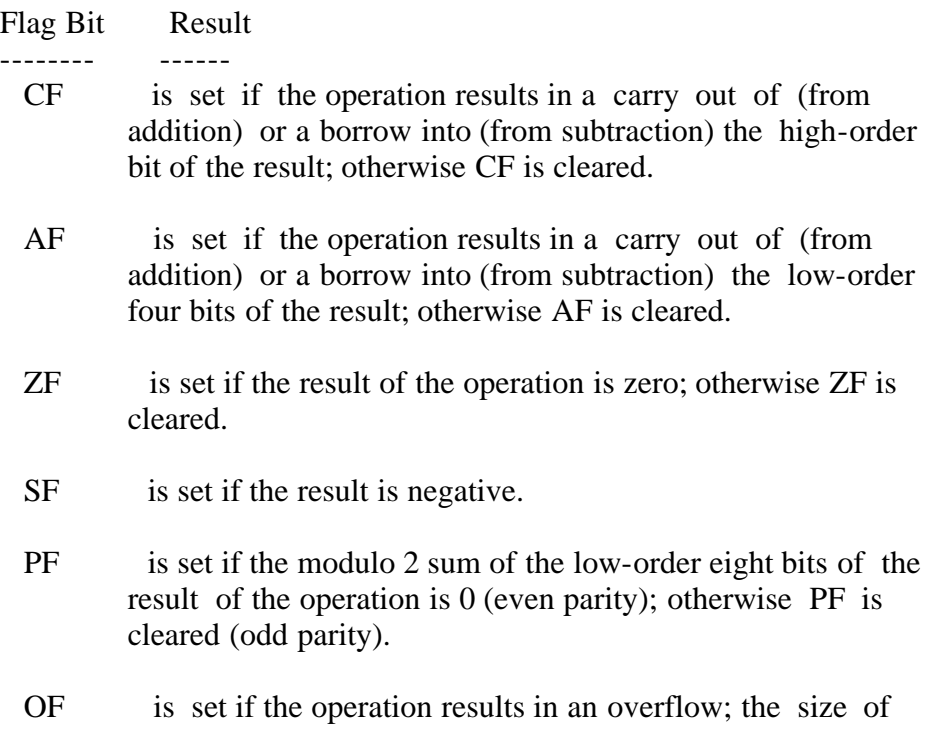

the result exceeds the capacity of its destination.

# Table 4-5. Arithmetic Instructions

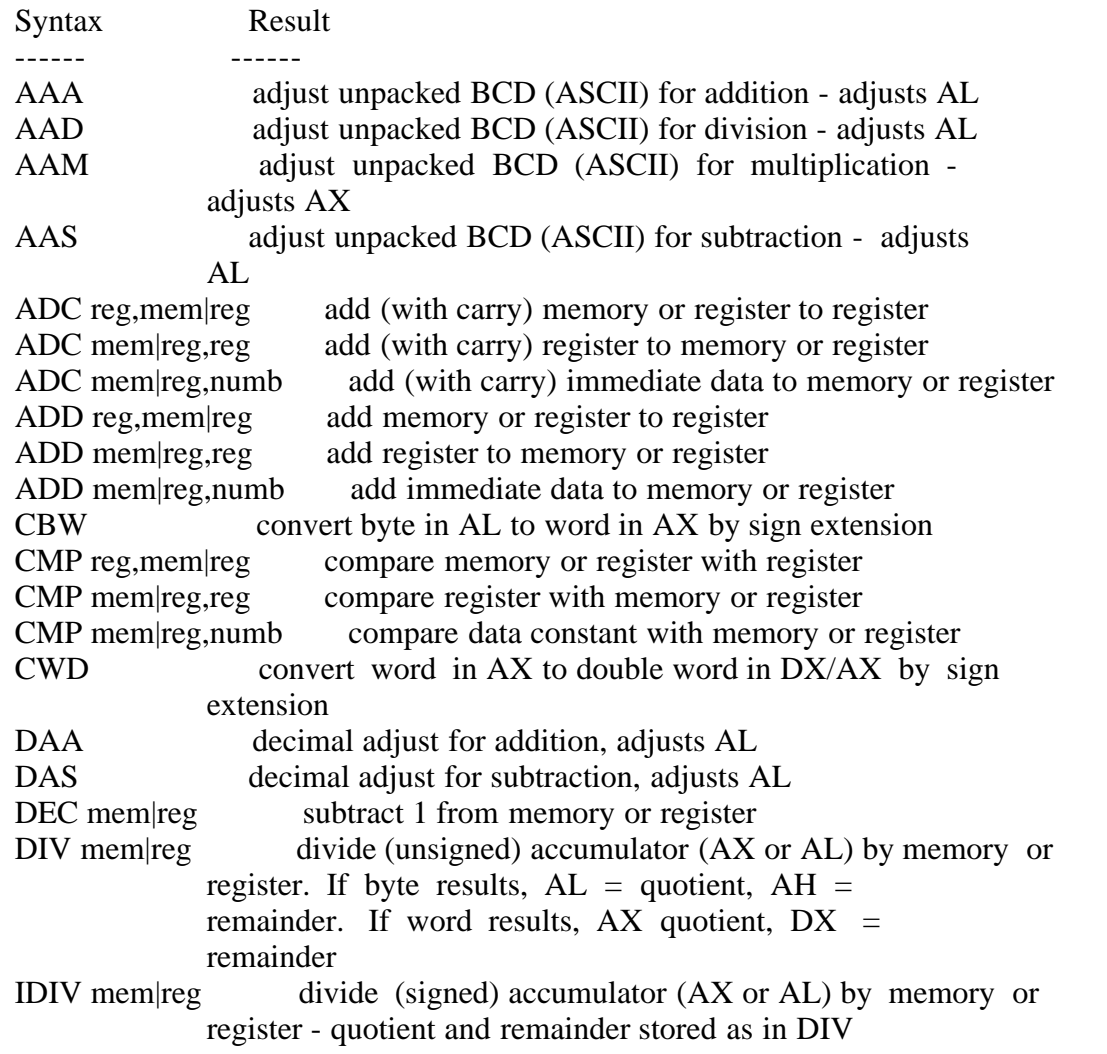

```
file:///C|/...uel%20Roche%20DRI%20documents%20conversion/CPM-86%20Plus%20Programmers%20Utilities%20Guide/CPMPPUG4.TXT[2/6/2012 4:23:20 PM]
```
- IMUL mem|reg multiply (signed) memory or register by accumulator (AX or AL). If byte, results in AH, AL. If word, results in DX, AX.
- INC mem|reg add 1 to memory or register MUL mem|reg multiply (unsigned) memory or register by accumulator (AX or AL). Results stored as in IMUL.
- NEG mem|reg two's complement memory or register
- SBB reg, mem reg subtract (with borrow) memory or register from register
- SBB mem|reg,reg subtract (with borrow) register from memory or register
- SBB mem|reg,numb subtract (with borrow) immediate data from memory or register
- SUB reg, mem reg subtract memory or register from register
- SUB mem|reg,reg subtract register from memory or register
- SUB mem|reg,numb subtract data constant from memory or register
- Table 4-6. Logical and shift instructions

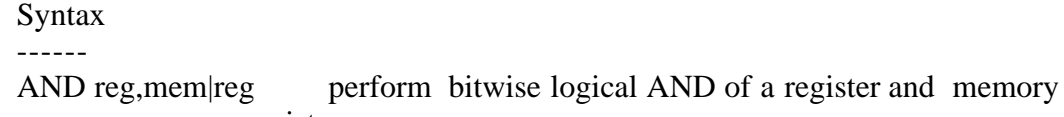

- or register AND mem|reg,reg perform bitwise logical AND of memory or register and register
- AND mem|reg,numb perform bitwise logical AND of memory or register and data constant
- NOT mem|reg form one's complement of memory or register
- OR reg, mem reg perform bitwise logical OR of a register and memory or register
- OR mem|reg,reg perform bitwise logical OR of memory or register and register
- OR mem|reg,numb perform bitwise logical OR of memory or register and data constant
- RCL mem|reg,1 rotate memory or register 1 bit left through carry flag
- RCL mem|reg, CL rotate memory or register left through carry flag, number of bits given by CL register
- RCR mem|reg,1 rotate memory or register 1 bit right through carry flag
- RCR mem|reg, CL rotate memory or register right through carry flag, number of bits given by CL register
- ROL mem|reg,1 rotate memory or register 1 bit left
- ROL mem|reg, CL rotate memory or register left, number of bits given by CL register
- ROR mem $|reg,1$  rotate memory or register 1 bit right
- ROR mem|reg, CL rotate memory or register right, number of bits given by CL register
- SAL mem $|reg,1$  shift memory or register 1 bit left, shift in loworder zero bit
- SAL mem|reg, CL shift memory or register left, number of bits given by CL register, shift in low-order zero bits
- SAR mem|reg,1 shift memory or register 1 bit right, shift in highorder bit equal to the original high-order bit

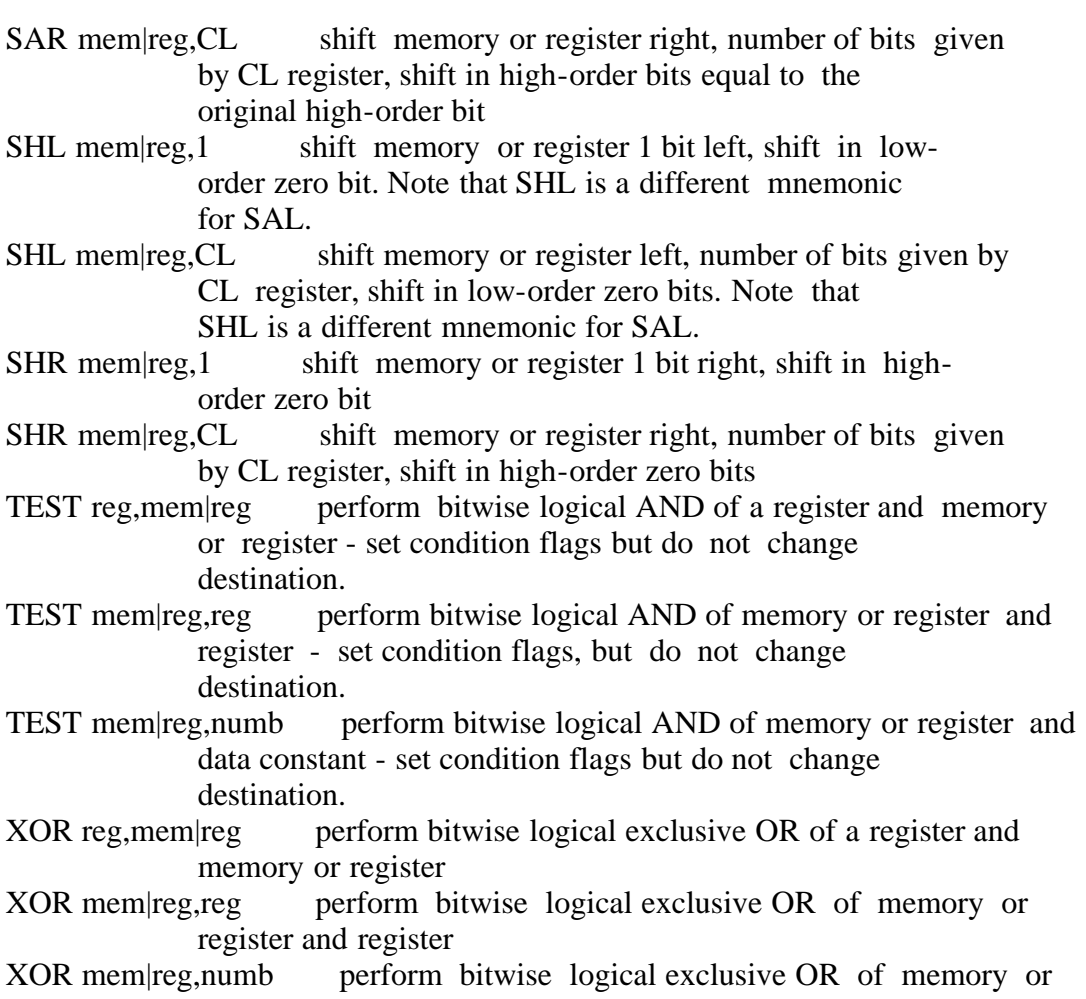

register and data constant

4.4 String Instructions

-----------------------

String instructions take zero, one, or two operands. The operands specify only the operand type, determining whether the operation is on bytes or words. If there are two operands, the source operand is addressed by the SI register and the destination operand is addressed by the DI register. The DI and SI registers are always used for addressing. Note that, for string operations, destination operands addressed by DI must always reside in the Extra Segment (ES).

The source operand is usually addressed by the DS register. However, you can designate a different register by using a segment override prefix. For example,

## MOVS WORD PTR[DI],CS:WORD PTR[SI]

Table 4-7. String instructions

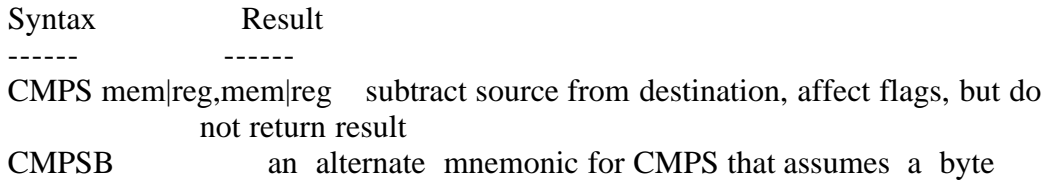

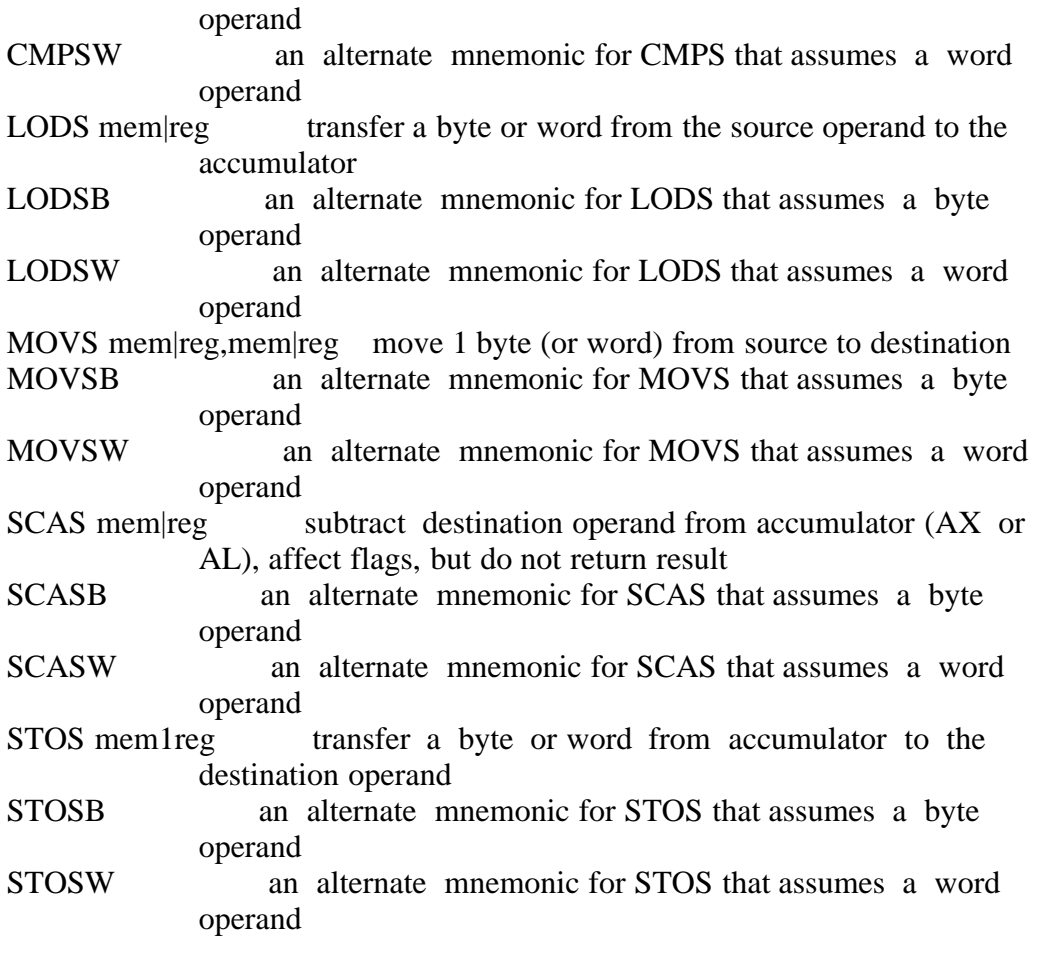

Table 4-8 defines prefixes for string instructions. A prefix repeats its string instruction the number of times contained in the CX register, which is decremented by 1 for each iteration. Prefix mnemonics precede the string instruction mnemonic in the statement line.

Table 4-8. Prefix Instructions

Syntax Result ------ ------ REP repeat until CX register is zero REPE repeat until CX register is zero, and zero flag (ZF) is not zero REPNE repeat until CX register is zero, and zero flag (ZF) is zero REPNZ equal to REPNE REPZ equal to REPE

### 4.5 Control Transfer Instructions

---------------------------------

There are four classes of control transfer instructions:

- 1) calls, jumps, and returns
- 2) conditional jumps
- 3) iteration control
- 4) interrupts

All control transfer instructions cause program execution to continue at some new location in memory, possibly in a new code segment. The transfer may be absolute, or it can depend upon a certain condition. Table 4-9 defines control transfer instructions. In the definitions of conditional jumps, "above" and "below" refer to the relationship between unsigned values. "Greater than" and "less than" refer to the relationship between signed values.

Table 4-9. Control Transfer Instructions

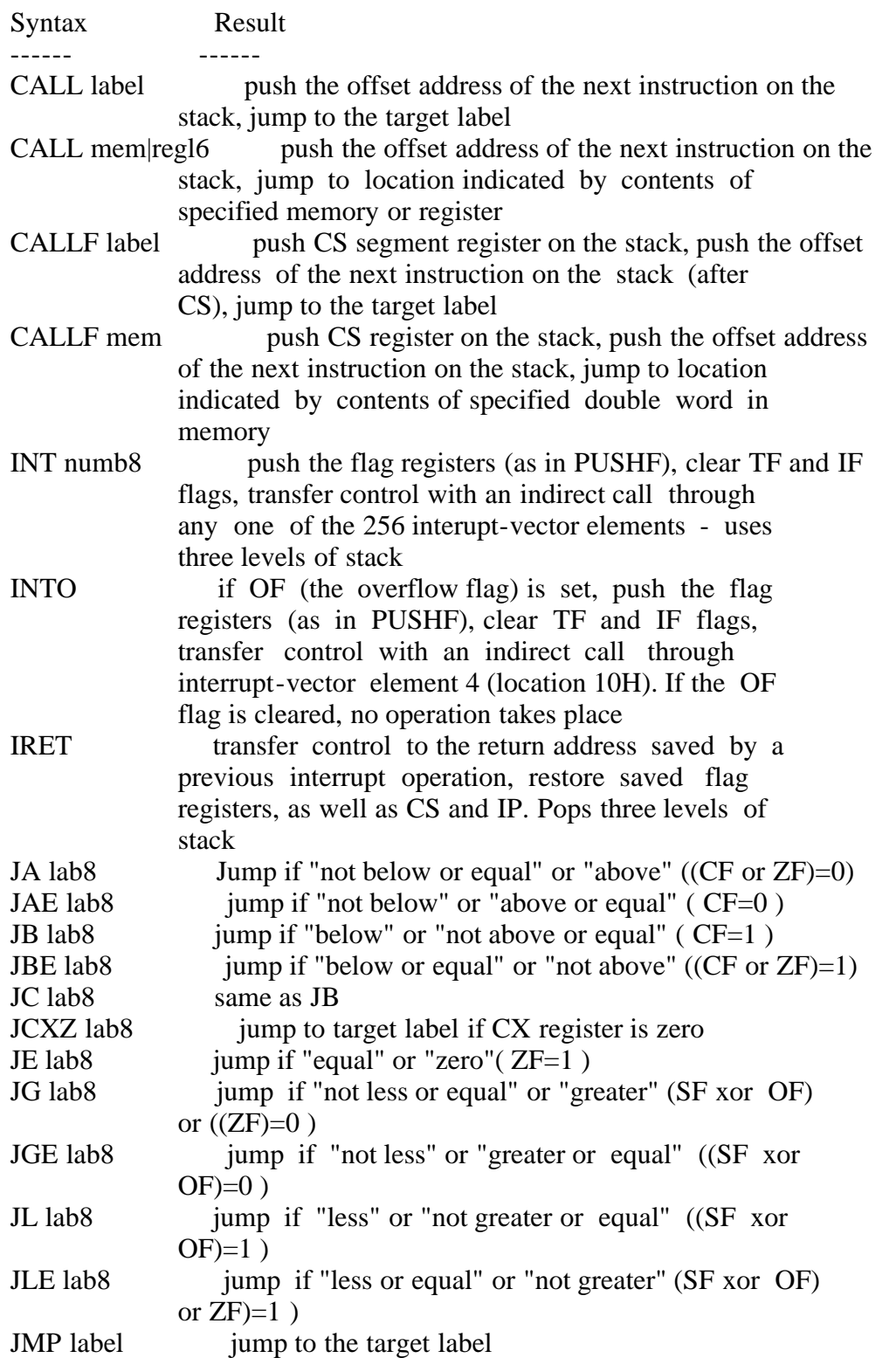

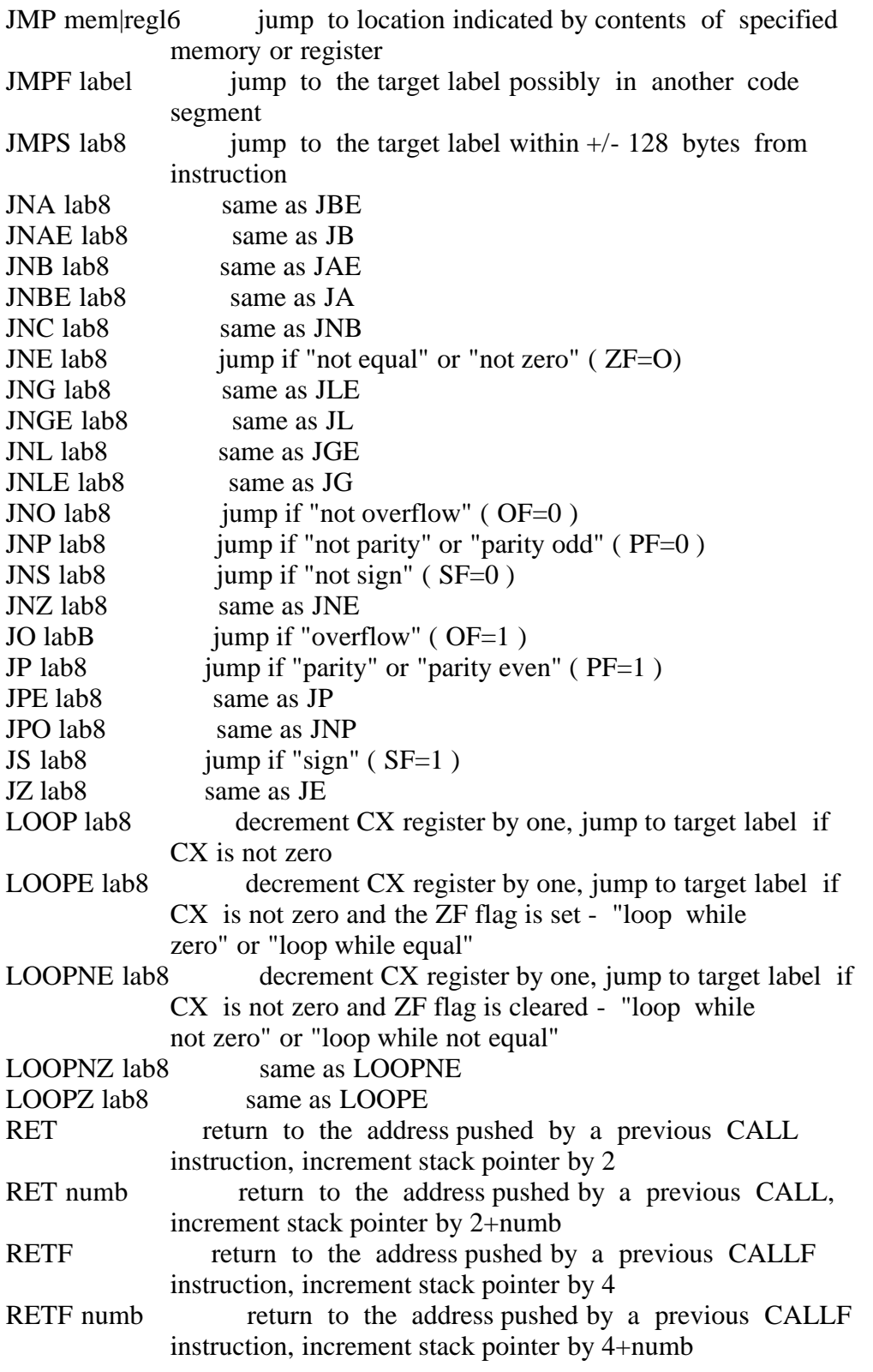

## 4.6 Processor Control Instructions

----------------------------------

Processor control instructions manipulate the flag registers. Moreover, some of these instructions synchronize the 8086 CPU with external hardware.

Table 4-10. Processor Control Instructions

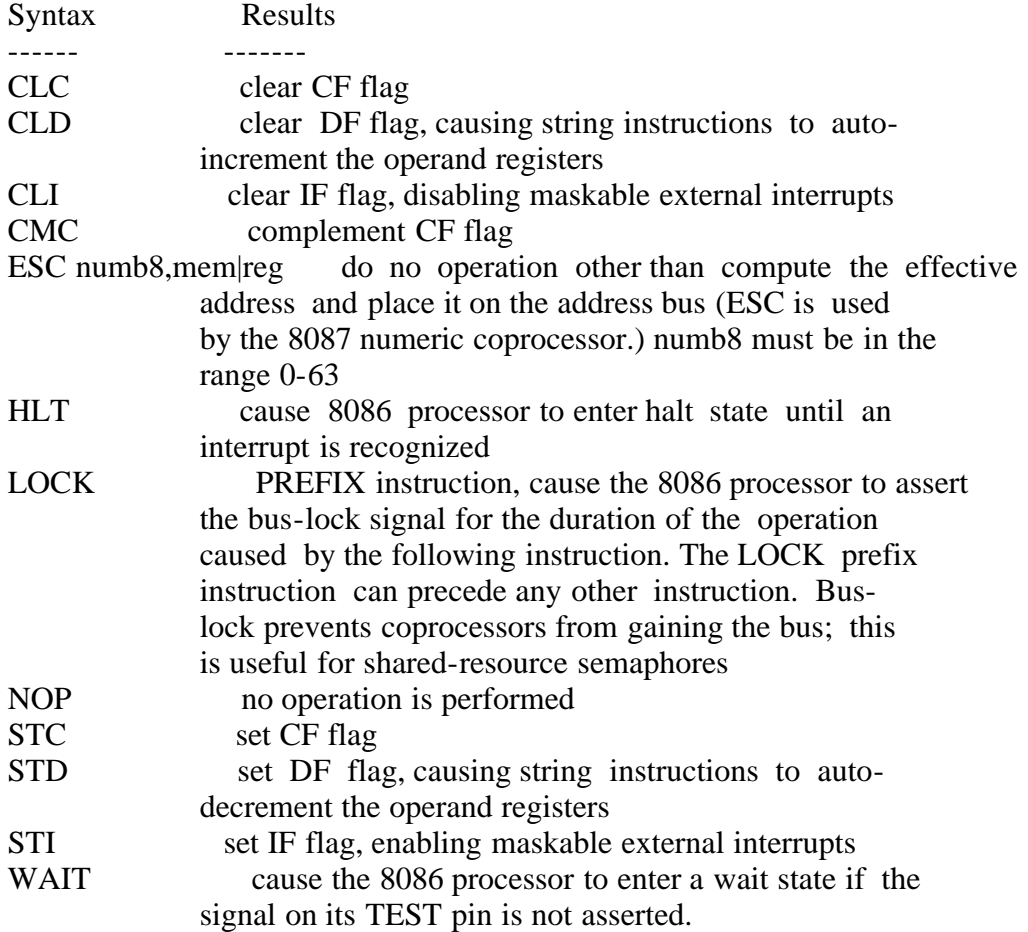

EOF

## Section 5

Code-macro Facilities ---------------------

5.1 Introduction to Code-macros

-------------------------------

RASM-86 does not support traditional assembly language macros, but it does allow you to define your own instructions using the Code-macro directive. RASM-86 assembles code-macros wherever they appear in assembly language code, but there the similarity to traditional macros ends.

Traditional assembly-language macros contain assembly-language instructions, but a RASM-86 code-macro contains only code-macro directives. Traditional assembly language macros are usually defined in the Symbol Table; RASM-86 code-macros are defined in the assembler's internal Symbol Table.

A traditional macro simplifies the repeated use of the same block of instructions throughout a program, but a code-macro sends a bit stream to the output file, and in effect adds a new instruction to the assembler.

RASM-86 treats a code-macro as an instruction, so that you can invoke codemacros by using them as instructions in your program. The following example shows how to invoke MYCODE, an instruction defined by a code-macro.

 XCHG BX,WORD3 MYCODE PARM1,PARM2 MUL AX,WORD4

Note that MYCODE accepts two operands that are its formal parameters. When you define MYCODE, RASM-86 classifies these two operands as to type, size, etc. The names of formal parameters are not fixed, so RASM-86 replaces them with the names or values supplied as operands when you invoke the code-macro. The formal parameters are placeholders that indicate where and how the operands are to be used.

A code-macro definition takes the general form:

 Code-Macro <name> [<formal parameter list>] code-macro body EndM

where the optional <formal parameter list> is defined:

<formal name>:<specifier letter>[<modifier letter>][<range>]

If you specify a formal parameter list, the specifier letter is required but the modifier letter is optional. Possible specifiers are A, C, D, E, M, R, S, and X. Possible modifier letters are b, d, w, and sb. RASM-86 ignores case except within strings, but (for clarity) this section shows specifiers in upper-case, and modifiers in lower-case. Following subsections describe

specifiers, modifiers, and the optional range in greater detail.

The body of the code-macro describes the bit pattern and formal parameters. Only the following directives are legal within code macros:

 SEGFIX NOSEGFIX MODRM RELB RELW DB DW DD DBIT

These directives are unique to code-macros. The code-macro directives DB, DW, and DD that appear to duplicate RASM-86 directives DB, DW, and DD have different meanings in code-macro context. These directives are discussed in detail in Section 5.5.5.

CodeMacro, EndM, and the code-macro directives are all reserved words. The formal definition syntax for a code-macro is defined in Backus-Naur-like form in Appendix D. The following examples are typical code-macro definitions.

```
 CodeMacro AAA
     DB 37H
 EndM
 Codemacro DIV divisor:Eb
     SEGFIX divisor
     DB 6FH
     MODRM divisor
 EndM
 CodeMacro ESC opcode:Db(0,63),src:Eb
     SEGFIX src
    DBIT 5(1BH),3(opcode(3)) MODRM opcode,src
 EndM
```
5.2 Specifiers --------------

Every formal parameter must have a specifier letter that indicates what type of operand is needed to match the formal parameter. Table 5-1 defines the eight possible specifier letters.

Table 5-1. Code-macro Operand Specifiers

- Letter Operand Type ------ ------------
- A Accumulator register, AX or AL.
- C Code, a label expression only.
- D Data, a number to be used as an immediate value.
- E Effective address, either an M (memory address) or an R (register).
- M Memory address. This can be either a variable or a bracketed register expression.
- R A general register only.
- S Segment register only.
- X A direct memory reference.

#### 5.3 Modifiers

-------------

The optional modifier letter is a further requirement on the operand. The meaning of the modifier letter depends on the type of the operand. For variables, the modifier requires the operand to be of type b for byte, w for word, d for double-word, and sb for signed byte. For numbers, the modifiers require the number to be of a certain size: b for -256 to 255 and w for other numbers. Table 5-2 summarizes code-macro modifiers.

Table 5-2. Code-macro Operand Modifiers

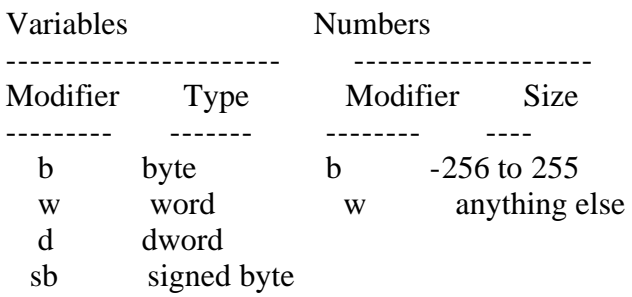

#### 5.4 Range Specifiers

--------------------

The optional range is specified within parentheses by either one expression or two expressions separated by a comma. The following are valid formats:

 (numberb) (register) (numberb,numberb) (numberb,register) (register,numberb) (register,register)

Numberb is an 8-bit number, not an address. The following example specifies that the input port must be identified by the DX register:

```
 CodeMacro IN dst:Aw,port:Rw(DX)
```
The next example specifies that the CL register is to contain the count of rotation:

CodeMacro ROR dst:Ew,count:Rb(CL)

The last example specifies that the opcode is to be immediate data, and can range from 0 to 63 inclusive:

CodeMacro ESC opcode:Db(0,63),adds:Eb

5.5 Code-macro Directives

-------------------------

Code-macro directives define the bit pattern and make further requirements on how the operand is to be treated. Directives are reserved words, and those that appear to duplicate assembly language instructions have different meanings within a code-macro definition. Only the nine directives defined here are legal within code-macro definitions.

5.5.1 SEGFIX

------------

SEGFIX instructs RASM-86 to determine whether a segment-override prefix byte is needed to access a given memory location. If so, it is output as the first byte of the instruction. If not, RASM-86 takes no action. SEGFIX has the form:

SEGFIX <formal name>

where <formal name> is the name of a formal parameter that represents the memory address. Because it represents a memory address, the formal parameter must have one of the specifiers E, M, or X.

5.5.2 NOSEGFIX

--------------

Use NOSEGFIX for operands in instructions that must use the ES register for that operand. This applies only to the destination operand of these instructions: CMPS, MOVS, SCAS, STOS. NOSEGFIX has the form:

NOSEGFIX segreg,<formname>

where segreg is one of the segment registers ES, CS, SS, or DS, and <formname> is the name of the memory-address formal parameter that must have a specifier E, M, or X. No code is generated from this directive, but an error check is performed. The following is an example of NOSEGFIX use:

```
 CodeMacro MOVS si_ptr:Ew,di_ptr:Ew
    NOSEGFIX ES,di_ptr
   SEGFIX si ptr
   DB 0A5H
 EndM
```
5.5.3 MODRM

-----------

This directive instructs RASM-86 to generate the MODRM byte that follows the opcode byte in many of the 8086's instructions. The MODRM byte contains either the indexing type or the register number to be used in the instruction. It also specifies which register is to be used, or gives more information to specify an instruction.

The MODRM byte carries the information in three fields. The mod field occupies the two most significant bits of the byte, and combines with the register memory field to form 32 possible values: 8 registers and 24 indexing modes.

The reg field occupies the three next bits following the mod field. It specifies either a register number or three more bits of opcode information. The meaning of the reg field is determined by the opcode byte.

The register memory field occupies the last three bits of the byte. It specifies a register as the location of an operand, or forms a part of the address-mode in combination with the mod field described above.

For further information about the 8086's instructions and their bit patterns, see the Intel 8086 Assembly Language Programming Manual and the Intel 8086 Family User's Manual. MODRM has the forms:

 MODRM <form name>,<form name> MODRM NUMBER7, < form name>

where NUMBER7 is a value 0 to 7 inclusive, and  $\leq$  form name is the name of a formal parameter. The following examples show how to use MODRM:

```
 CodeMacro RCR dst:Ew,count:Rb(CL)
     SEGFIX dst
     DB 0D3H
     MODRM 3,dst
 EndM
 CodeMacro OR dst:Rw,src:Ew
     SEGFIX src
    DB 0BH
     MODRM dst,src
 EndM
```
5.5.4 RELB and RELW

-------------------

These directives, used in IP-relative branch instructions, instruct RASM-86 to generate a displacement between the end of the instruction and the label that is supplied as an operand. RELB generates one byte and RELW two bytes of displacement. The directives have the following forms:

 RELB <form name> RELW <form name>

where  $\le$  form name $\ge$  is the name of a formal parameter with a C (code) specifier.

For example,

```
 CodeMacro LOOP place:Cb
     DB 0E2H
     RELB place
 EndM
```
5.5.5 DB, DW, and DD

--------------------

These directives differ from those that occur outside code-macros. The directives have the following forms:

 DB <form name> | NUMBERB DW <form name> | NUMBERW DD <form name>

where NUMBERB is a single-byte number; NUMBERW is a two-byte number, and <form name> is a name of a formal parameter. For example,

 CodeMacro XOR dst:Ew,src:Db SEGFIX dst DB 81H MODRM 6,dst DW src EndM

5.5.6 DBIT

----------

This directive manipulates bits in combinations of a byte or less. The form is

DBIT <field description>[,<field description>]

where a  $\le$  field description  $\gt$  has two forms:

 <number><combination> <number>(<form name>(<rshift>))

where  $\leq$  ranges from 1 to 16, and specifies the number of bits to be set. <combination> specifies the desired bit combination. The total of all the <numbers> listed in the field descriptions must not exceed 16.

The second form shown above contains <form name>, a formal parameter name that instructs the assembler to put a certain number in the specified position. This number normally refers to the register specified in the first line of the code-macro. The numbers used in this special case for each register are:

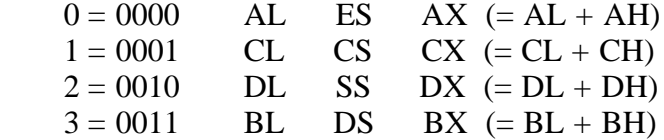

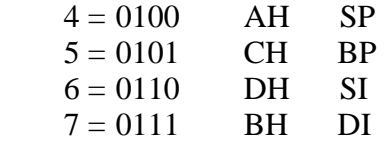

<rshift>, which is contained in the innermost parentheses, specifies a number of right shifts. For example, 0 specifies no shift; 1 shifts right one bit; 2 shifts right two bits, and so on. The definition below uses this form.

```
 CodeMacro DEC dst:Rw
     DBIT 5(9H),3(dst(0))
 EndM
```
The first five bits of the byte have the value 9H. If the remaining bits are zero, the hex value of the byte is 48H. If the instruction

## DEC DX

is assembled, and DX has a value of  $2H$ , then  $48H + 2H = 4AH$ , which is the final value of the byte for execution. If this sequence is present in the definition

DBIT 5(9H),3(dst(l))

then the register number is shifted right once, and the result is  $48H + 1H$  = 49H, which is erroneous.

EOF

#### Section 6

---------

#### XREF-86

-------

6.1 Introduction

----------------

XREF-86 is an assembly language cross-reference utility program that creates a cross-reference file showing the use of symbols throughout the program. XREF-86 accepts two input files created by RASM-86. XREF-86 assumes these input files have the filetypes of LST and SYM respectively, and they both reside on the same disk drive. XREF-86 creates one output file with the filetype XRF. Figure 6-1 illustrates XREF-86 operation.

 FILENAME.LST ---+ (LISTING FILE) | +--> XREF-86 ---> FILENAME.XRF FILENAME.SYM ---+ (CROSS-REFERENCE FILE) (SYMBOL TABLE FILE)

Figure 6-1. XREF-86 Operation

6.2 invoking XREF-86

--------------------

Invoke XREF-86 with the command form:

XREF86 <filename>

XREF-86 reads <filename>.LST line by line, attaches a line number prefix to each line, and writes each prefixed line to the output file <filename>.XRF. During this process, XREF-86 scans each line for any symbols that exist in the file <filename>.SYM.

After completing this copy operation, XREF-86 appends to <filename>.XRF a cross-reference report that lists all the line numbers where each symbol in <filename>.SYM appears. XREF-86 flags with a # character each line number reference where the referenced symbol is the first token on the line.

XREF-86 also lists the value of each symbol, as determined by RASM-86 and placed in the Symbol Table file <filename>.SYM.

When you invoke XREF-86, you can include an optional drive specification with the filename. When you invoke XREF-86 with a drive name preceding the <filename>, it searches for the input files and creates the output file on the specified drive. Otherwise, XREF-86 associates the files with the default drive.

XREF-86 also allows you to direct the output file to the default list device instead of to <filename>.XRF. To redirect the output to the printer, add the string "\$p" to the command line. For example,

A>xref86 bios \$p

EOF

## Section 7

---------

LINK-86 -------

7.1 Introduction

----------------

LINK-86 is the Digital Research linkage editor that combines relocatable object files into a command file that runs under any of the Digital Research family of 8086-based operating systems. The object files can be produced by Digital Research's 8086 language translators such as RASM-86, PL/I-86 and CB86, or by other translators that produce object files using a compatible subset of the Intel 8086 object module format.

LINK-86 accepts two types of object files. The first type is an object file containing a single object module. This type generally has the filetype OBJ, and is produced by a language translator. The second type is a library file which is an indexed library of object modules. A library file has a filetype L86, and is generated by the library manager, LIB-86, in the Intel 8086 object module format. LINK-86 can search such a library file and select only those modules needed by the other programs being linked.

LINK-86 produces three files:

- 1) A Command (CMD) File
- 2) A Symbol Table (SYM) File
- 3) A Map (MAP) File

The CMD file contains a memory image of the program that runs directly under CP/M-86, MP/M-86, and Concurrent CP/M-86. The SYM file contains a list of symbols from the object files, and their offsets, and is suitable for use with SID-86, the Digital Research Symbolic Instruction Debugger. The MAP file contains information about the layout of the CMD file.

LINK-86 displays any unresolved symbols at the console. Unresolved symbols are those that have been referenced but not defined in the files being linked. These symbols must be resolved before the program will run properly, unless you are linking overlays (see Section 8).

Upon completion of processing, LINK-86 displays the size of each of the sections of the CMD file, and the Use Factor, which is a decimal percentage indicating the amount of available memory used by LINK-86.

Figure 7-1 illustrates LINK-86 operation.

 OBJ 1 (Object File)--+ ... .  $\cdots$  +----+  $\cdots$  +-- CMD (Command File) OBJ n (Object File)--+  $|$  or | +-- OVR (Overlay File) L86 1 (Library File)--+  $\vert$ ... .  $+ \cdots + \cdots$  LINK-86 --+

L86 n (Library File)--+ | +-- SYM (Symbol Table File) | |

Figure 7-1. LINK-86 Operation

INP (Input Command File)--+ +-- MAP (Module Map File)

7.2 Invoking LINK-86 --------------------

You invoke LINK-86 with a command of the form:

LINK86 {file} = file1{,file2,...,filen}

If you enter a filename to the left of the equal sign, LINK-86 creates the output files with that name and the appropriate filetypes. For example, the command

A>link86 myfile = parta,partb,partc

creates MYFILE.CMD and MYFILE.SYM.

If you omit the new filename, LINK-86 creates the output files using the first filename in the command line. For example, the command

A>link86 parta,partb,partc

creates the files PARTA.CMD and PARTA.SYM.

You can also instruct LINK-86 to read its command line from a file, thus making it possible to store long or commonly used link commands on the disk (see Section 7.11).

7.3 Halting LINK-86

-------------------

You can halt LINK-86 during processing by pressing any console key. LINK-86 displays the message:

STOP LINK-86 (Y/N)?

If you type Y, LINK-86 immediately stops processing and returns control to the operating system. Typing N causes LINK-86 to resume processing.

7.4 Definitions ---------------

This section uses the following terms to describe how LINK-86 processes object files and creates the CMD file.

Term Description ------- -----------

- Segment A Segment is a collection of code or data bytes whose length is less than 64K. A segment is the smallest unit that LINK-86 manipulates when creating the CMD file.
- Segment name\* A Segment name can be any valid RASM-86 identifier. LINK-86 combines all segments with the same segment name from separate object files.
- Class name\* A Class name can be any valid RASM-86 identifier. LINK-86 uses the class name to position the segment in the correct section of the command file.
- $\leq$ Align type $>$ \* The  $\leq$ Align type $>$  indicates on what type of boundary the segment is to begin. The Align types are byte, word, paragraph, and page. LINK-86 uses the align type in two ways: first, when it combines parts of segments from separate files, and second, when it combines segments into groups or sections of the CMD file.
- <Combine type>\* The <Combine type> determines how LINK-86 can combine parts of segments with the same name from different files. The Combine types are: public, common, stack, absolute, and local.
- Section A section is one of up to eight parts of an CMD file, any one of which can be up to one megabyte in length. Note: In the documentation for Digital Research's 8086-based operating systems, each part of a CMD file is described by a Group Descriptor. The term "section" is used here, instead of Group Descriptor, to avoid confusion with the term "group", defined below.
- Group<sup>\*</sup> A Group is a collection of segments whose total length is less than 64K, and thus is addressable from a single segment register. Groups allow you to break up a program into segments, while still allowing the segments to be addressed without changing the contents of a segment register. This technique results in shorter and faster code than addressing segments with 32-bit pointers.

\* If you program in a high-level language, the compiler automatically assigns the Segment name, Class name, Group, Align type, and Combine type. If you program in assembly language, refer to Section 3 for a description of how to assign these attributes.

7.5 The Link Process

--------------------

The link process involves two distinct phases: collecting the segments in the object files, and then positioning them in the CMD file.

7.5.1 Phase 1 - Collection

In Phase 1, LINK-86 first collects segments having the same Segment name and Class name from the separate files being linked, and then combines the segments according to the align and combine attributes.

For example, suppose there are three object files, FILEA.OBJ, FILEB.OBJ, and FILEC.OBJ, and each file defines a segment named Dataseg with the statement:

dataseg dseg

Figure 7-2 illustrates how LINK-86 combines this segment using the Public Combine type.

 $+$ -------------+ + | DATASEG (C) | 150H | +-------------+ |  $|$  DATASEG (B)  $|$  200H + = 450H +-------------+ | | DATASEG (A) | 100H | +-------------+ +

Figure 7-2. Combining Segments with the Public Combine Type

LINK-86 combines these segments by concatenating the parts of the segments found in the separate object files with the appropriate space between the parts indicated by the Align type (see below). Public is the most common Combine type, and RASM-86, as well as most high-level language compilers, produces it as a default.

Figure 7-3 illustrates the Common Combine type. Suppose the three files FILEA.OBJ, FILEB.OBJ, and FILEC.OBJ each contain a segment named Dataseg defined with the statement:

dataseg dseg common

LINK-86 combines these segments so that all parts of the segments from the separate files being linked have the same low address in memory. Note that this corresponds to a common block in high-level languages.

 +-------------------+ + | DATASEG  $(A, B, C)$  | + = 200H +-------------------+ +

Figure 7-3. Combining Segments with the Common Combine Type

Figure 7-4 illustrates the Stack Combine type. LINK-86 combines these segments so that the total length of the segment is the sum of the parts from the separate files being linked, including any intersegment gaps due to the Align type. However, all the parts share the same high address since stacks grow downward from high memory.

For example, suppose the three files FILEA.OBJ, FILEB.OBJ, and FILEC.OBJ each contain a segment named Stkseg. Figure 7-4 illustrates how they are combined

by LINK-86.

```
SP +--------------------++ High
 starts | Stkseg (A) (100H) | |
 here +-------------------+ |
     | Stkseg (B) (150H) | |
     +-------------------+ |
    | Stkseg (C) (200H) | + = 450H
     +-------------------+ |
               \| \cdot \|\| \cdot \| | | |
SS: +--------------------++ Low
```
Figure 7-4. Combining Segments with Stack Combination

The Align type indicates on what type of boundary the segment begins, and thus determines the amount of space LINK-86 leaves between parts of segments of the same name. For example, suppose the three files FILEA.OBJ, FILEB.OBJ, and FILEC.OBJ each contain a segment named Dataseg. Figure 7-4 illustrates how LINK-86 uses the Align type to combine these segments.

```
 +-------------+
 | Dataseg (C) |
 +-------------+
         0-255 bytes
 +-------------+
 | Dataseg (B) |
 +-------------+
         0-255 bytes
 +-------------+
 | Dataseg (A) |
 +-------------+
```
Figure 7-5. Combining Segments using the Align Type

In Figure 7-5, the gap between the segments is determined by the Align type, and can be up to 255 bytes in length. For example, there is no gap if the Align type is byte. This produces the most compact code.

If the Align type is word, LINK-86 adds a one-byte gap, if necessary, to ensure that the next part of the segment begins on a word boundary. Word is the default Align type for Data segments, since the 8086 processor performs faster memory accesses for word-aligned data.

The gap required for paragraph-aligned segments can be up to 15 bytes, while page-aligned segments can require up to 255 bytes.

Figure 7-6 illustrates a specific example. Suppose the segment Dataseg has the paragraph Align type. Suppose also that Dataseg has a length of 129H in FILEA, 10EH in FILEB, and 13AH in FILEC. As shown, LINK-86 combines the segments to ensure that each segment begins on a paragraph boundary.

+-------------+ 379H

 | Dataseg (C) | +-------------+ 240H 2 bytes +-------------+ 23DH | Dataseg (B) | +-------------+ 130H 7 bytes +-------------+ 128H | Dataseg (A) |  $+\cdots$ ----------+ 0

Figure 7-6. Paragraph Alignment

LINK-86 does not align segments that have an Absolute Align type because these segments have their load-time memory location determined at translation time.

Segments with the Local Combine type cannot be combined. LINK-86 displays an error message if the files being linked contain multiple local segments with the same name.

7.5.2 Phase 2 - Positioning

---------------------------

In Phase 2, LINK-86 combines segments that are members of groups, again using the Align type to determine intersegment gaps. Figure 7-7 illustrates how LINK-86 combines segments into groups.

 +--------------------------+N+45:1FF +--------------------+N:64F | Dataseg 3 (200H) VAR: 50 | | | Dataseg 3 VAR: 500 | +--------------------------+ N+45:0 +--------------------+ N:450 | | N+10:34F | | N:44F | Dataseg 2 (350H) | | | Dataseg 2 | | | N+10:0 | | N:100 +--------------------------+ N:FF +--------------------+ N:FF | Dataseg 1 (100H) | | Dataseg 1 | +--------------------------+ N:0 +--------------------+ N:0

7-7a. Segments Without Groups 7-7b. Segments Within A Group

Figure 7-7. The Effect of Grouping Segments

In Figure 7-7, N:0 is the base address where the segments are loaded at runtime (paragraph N, offset 0). Figure 7-7a shows that each segment not contained in a group begins at offset zero, and thus can be up to 64K in length. The offset of any given location, in this case the variable VAR, is relative to the base of the segment. Thus, in order to access the variable, VAR, at run-time, the program must load a segment register with the base of the segment Dataseg3 because LINK-86 assigns VAR an offset of 50H.

In Figure 7-7b, the same Segments are combined in a group. The offsets of the segments are now cumulative, and thus cannot extend past 0FFFFH. The offset of VAR is 500H relative to the base of the group. At run-time, the program does not need to change a segment register to point to Dataseg3, but can access VAR

directly using the segment register that points to the base of the group.

After combining segments into groups, LINK-86 assigns each segment to a section of the CMD file as follows:

- 1) Segments belonging to the group CGROUP are placed in the CODE section of the CMD file.
- 2) Segments belonging to the group DGROUP are placed in the DATA section of the CMD file. Note that the group names CGROUP and DGROUP are automatically generated by PL/I-86, CB86, and other high-level language compilers.
- 3) If there are any segments that have not been processed according to (1) and (2), LINK-86 places them in the CMD file according to their class name, as shown in Table 7-1. This table also shows the RASM-86 segment directives that produce the class names as defaults.
- 4) Segments that have not been processed by any of the above means are omitted from the CMD file, because LINK-86 does not have sufficient information to position them.

You can override the way LINK-86 positions segments by using command line options, as described in Section 7.7.

Table 7-1. LINK-86 Usage of Class Names

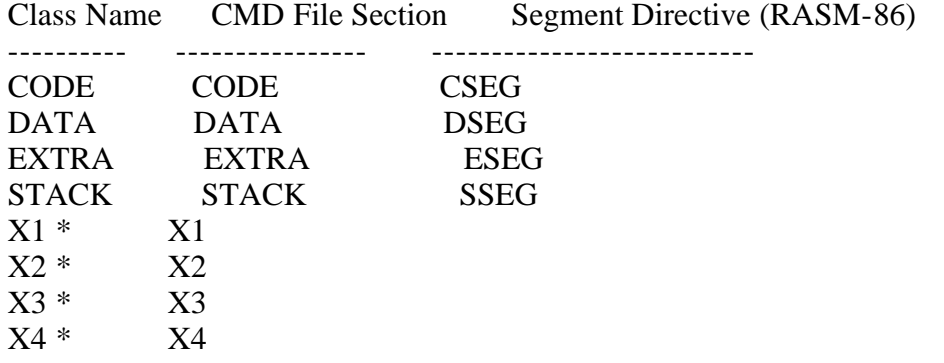

\* There is no segment directive that produces this class name as a default; you must supply it explicitly.

7.6 LINK-86 Command options

---------------------------

When you invoke LINK-86, you can specify command line options that control the link operation. Each command option falls into one of several categories, depending on the type of file it affects.

The first category of command options affects the contents of the CMD file, and therefore applies to the entire link operation. The second category of options affects the SYM and MAP files. These options act as toggles that turn on and off as LINK-86 processes the command line from left to right. The third category of options affects the Library and Input files, and therefore applies

only to one file in the command line.

Table 7-2 shows the LINK-86 command options including the abbreviation for each.

#### Table 7-2. LINK-86 Comand Options

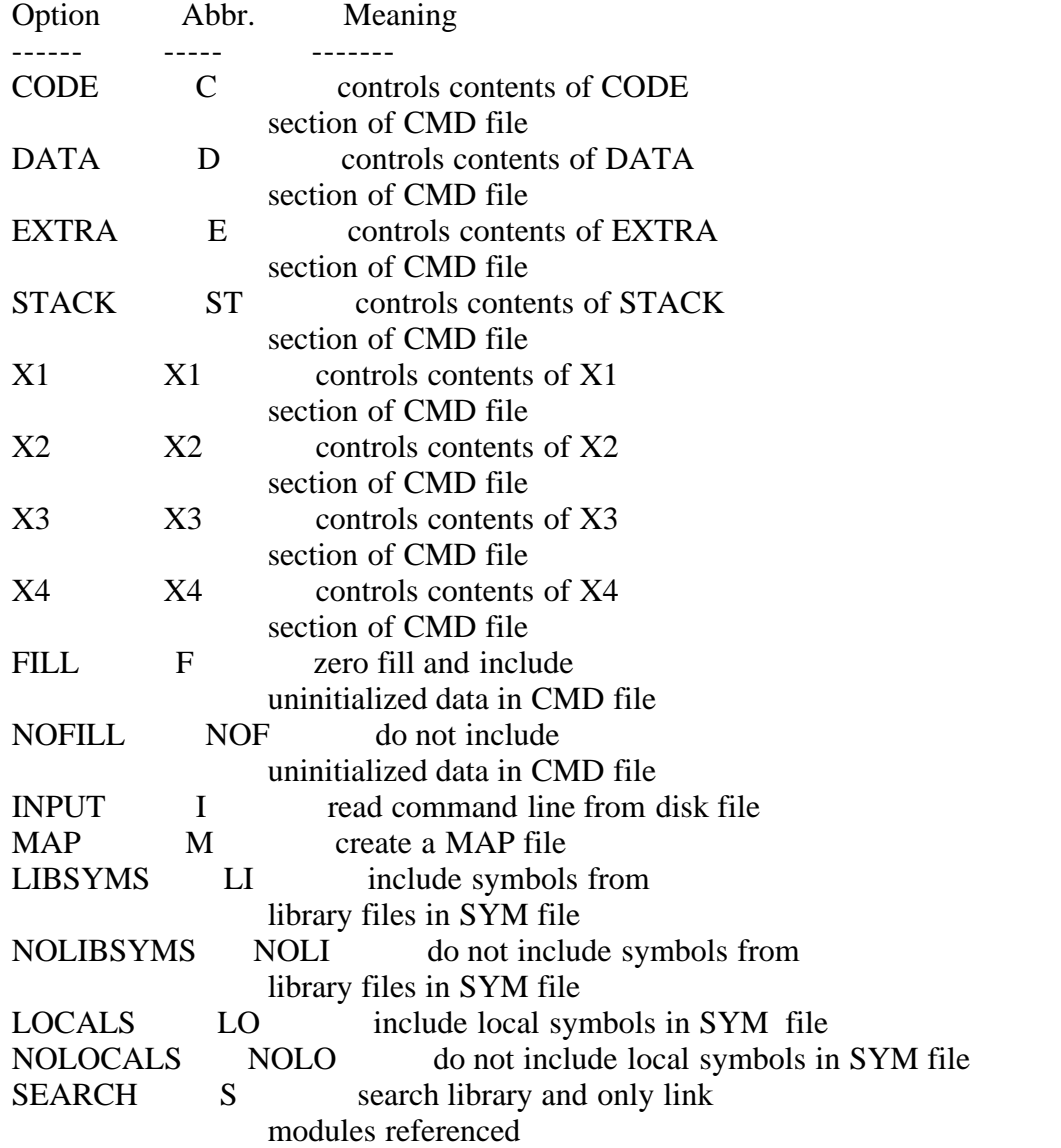

You enclose command options in square brackets immediately following a filename. For example,

A>link86 test1 [map], test2 [nolocals]

You can use spaces to improve the readability of the command line, and you can put more than one option in square brackets by separating them with commas. For example,

A>link86 test1 [map, nolocals], test2 [locals]

The following subsections describe the function and syntax for each of the command options.

The following subsections describe the function and syntax for each of the command options.

7.7 CMD File Options

--------------------

The following command options affect the contents of the CMD file that LINK-86 creates:

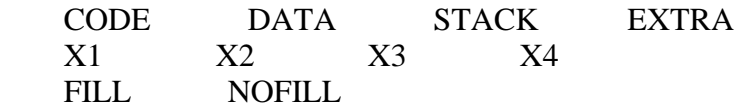

Note that these options can appear after any filename in the command line.

The first eight options control the way LINK-86 places segments in the CMD file, and the contents of the CMD file header. The FILL and NOFILL options tell LINK-86 what to do with uninitialized data that can occur at the end of a section of the CMD file.

A CMD file consists of a 128-byte header record followed by up to eight sections, any one of which can be up to 1 megabyte in length. These sections, called CODE, DATA, STACK, EXTRA, X1, X2, X3, and X4, correspond to the LINK-86 command options. The header contains information such as the length of each section of the CMD file, its minimum and maximum memory requirements, and its load address. This information is used by the operating system to properly load the file (see the <CP/M-86 Operating System System Guide>).

When you link object modules created by a Digital Research compiler such as CB86, or PL/I-86, the linkage editor generates some prefix code at the beginning of the CMD file. If you are linking RASM-86 modules only, you can use the NOPREFIX option and cause LINK-86 to suppress generation of this prefix code.

Each of the options that affect the CMD file sections must be followed by one or more parameters enclosed in square brackets. Table 7-3 shows the parameters, their abbreviations, and meanings.

Table 7-3. CMD File Option Parameters

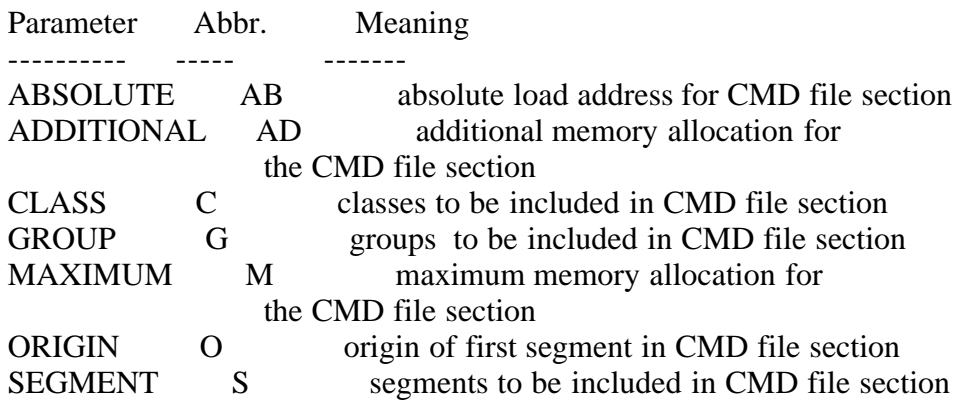

### 7.7.1 GROUP, CLASS, SEGMENT

---------------------------

The GROUP, CLASS, and SEGMENT parameters each contain a list of groups, classes, or segments that you want LINK-86 to place into the indicated section of the CMD file. For example, the command

A>link86 test [code [segment [code1, code2], group [xyz]]]

instructs LINK-86 to place the segments CODE1, CODE2, and all the segments in group XYZ into the CODE section of the file TEXT.CMD.

## 7.7.2 ABSOLUTE, ADDITIONAL, MAXIMUM

-------------------------

The ADDITIONAL and MAXIMUM parameters tell LINK-86 the values to place in the CMD file header. These parameters override the default values that LINK-86 usually uses. Each parameter is a hexadecimal number enclosed in square brackets. Table 7-4 shows the default values.

Each parameter is a hexadecimal number enclosed in square brackets. The ABSOLUTE parameter indicates the absolute paragraph address where the operating system loads the indicated section of the CMD file at run-time. The ADDITIONAL parameter indicates the amount of additional memory, in paragraphs, required by the indicated section of the CMD file. The program could use this memory for Symbol Table space or I/O buffers that are needed at run-time, but are not included in the source program, and thus are not in the OBJ file. The MAXIMUM parameter indicates the maximum amount of memory needed by the indicated section of the CMD file.

For example, the command

A>link86 test [data [add [100],max [1000]], code [abs[40]]]

creates the file TEST.CMD whose header contains the following information:

- 1) The DATA section requires at least 100H paragraphs in addition to the data in the CMD file.
- 2) The DATA section can use up to 1000H paragraphs of memory.
- 3) The CODE section must load at absolute paragraph address 40H.

## 7.7.3 Origin

------------

The ORIGIN parameter is a hexadecimal value that indicates the byte offset where the indicated section of the CMD file should begin. LINK-86 assumes a default ORIGIN value of 0 for each section, except the DATA section which has a default value of 100H to reserve space for the Base Page (see the <CP/M-86 Operating System System Guide>).

Table 7-4 summarizes the default values for each of the command options and parameters.

Table 7-4. Default Values for CMD File Options and Parameters

OPTION GROUP CLASS SEGMENT ABSOLUTE ADDITIONAL MAXIMUM ORIGIN

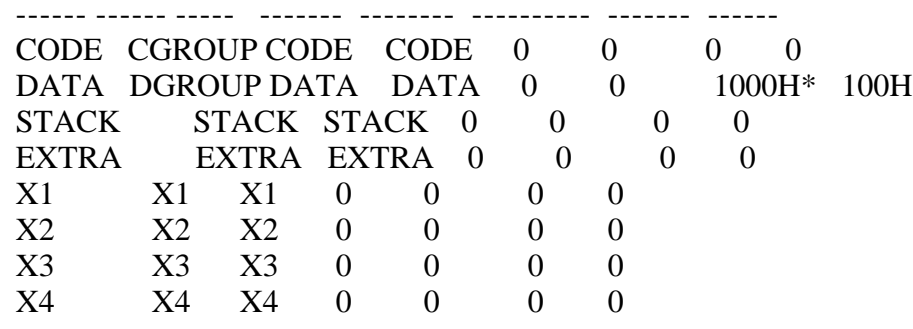

\*If there is a DGROUP; otherwise 0.

#### 7.7.4 FILL/NOFILL

-----------------

The FILL and NOFILL options tell LINK-86 what to do with uninitialized data that can occur at the end of a section of the CMD file. The FILL option directs LINK-86 to include this uninitialized data in the CMD file, and fill it with zeros. The NOFILL option directs LINK-86 to omit the uninitialized data from the CMD file. The FILL option usually results in a larger CMD file, but the LINK-86 operation is usually faster when FILL is enabled. The default is FILL. Note that these options apply only to uninitialized data at the end of a section of the CMD file. Uninitialized data which is not at the end of a section is always zero filled and included in the CMD file.

#### 7.8 SYM File Options

--------------------

The following command options affect the contents of the SYM file that LINK-86 creates:

 LOCALS LIBSYMS NOLOCALS NOLIBSYMS

These options must appear in the command line after the specific file or files to which they apply. These options remain in effect until you change them, as LINK-86 processes the command line from left to right.

## 7.8.1 LOCALS/NOLOCALS

---------------------

The LOCALS option directs LINK-86 to include local symbols in the SYM file if they are present in the object files being linked. The NOLOCALS option directs

LINK-86 to ignore local symbols in the object files. The default option is LOCALS. For example, the command

A>link86 test1 [nolocals], test2 [locals], test3

creates a SYM file containing local symbols from TEST2.OBJ and TEST3.OBJ, but not from TEST1.OBJ.

### 7.8.2 LIBSYMS/NOLIBSYNS

-----------------------

The LIBSYMS option directs LINK-86 to include in the SYM file any symbols that come from a library that is searched during the link operation. The NOLIBSYMS option directs LINK-86 not to include those symbols in the SYM file. Typically, such a library search involves the Run-time Subroutine Library of a high-level language such as PL/I-86. Because the symbols in such a library are usually of no interest to the programmer, the default is NOLIBSYMS.

7.9 MAP File Options

--------------------

The MAP option directs LINK-86 to create a MAP file that contains information about the segments in the CMD file. The amount of information that LINK-86 puts into the MAP file is controlled by the optional parameters:

 OBJMAP NOOBJMAP L86MAP NOL86MAP ALL

that are enclosed in brackets following the MAP option. The OBJMAP parameter directs LINK-86 to put segment information about OBJ files into the MAP file. The NOOBJMAP parameter suppresses this information. Similarly, the L86MAP switch directs LINK-86 to put segment information from L86 files into the MAP file. The NOL86MAP parameter suppresses this information. The ALL parameter directs LINK-86 to put all the information into the MAP file.

Once you instruct LINK-86 to create a MAP file, you can change the parameters to the MAP option at different points in the command line. For example,

A>LINK86 FINANCE [MAP[ALL]],SCREEN,GRAPH.L86[S,MAP[NOL86MAP]]

If you specify the MAP option with no parameters, LINK-86 uses OBJMAP and NOL86MAP as defaults.

7.10 L86 File Options

---------------------

The SEARCH option directs LINK-86 to search the preceding file and include in the CMD file only those modules which satisfy external references from other modules. Note that LINK-86 does not search L86 files automatically. If you do not use the SEARCH option after a library file name, LINK-86 includes all the

modules in the library file when creating the CMD file. For example, the command

A>link86 test1, test2, math.l86 [search]

creates the file TEST1.CMD by combining the object files TEST1.OBJ, TEST2.OBJ, and any modules from MATH.L86 that are referenced in TEST1.OBJ or TEST2.OBJ.

The modules in the library file do not have to be in any special order. LINK-86 makes multiple passes through the library index when attempting to resolve references from other modules.

7.11 Input File Options

-----------------------

The INPUT option directs LINK-86 to obtain further command line input from the indicated file. Other files can appear in the command line before the input file, but the input file must be the last filename on the command line. LINK-86 stops scanning the command line, entered from the console, when it encounters this option. Note that you cannot nest command input files. That is, a command input file cannot contain the INPUT option.

The input file consists of filenames and options just like a command line entered from the console. For example, the file TEST.INP might include the lines:

 MEMTEST=TEST1,TEST2,TEST3, IOLIB.L86[S],MATH.L86[S], TEST4,TEST5[LOCALS]

To direct LINK-86 to use this file for input, enter the command

A>LINK86 TEST[INPUT]

If no file type is specified for an input file, LINK-86 assumes INP.

7.12 I/O Options ----------------

The \$ option controls the source and destination devices under LINK-86. The general form of the \$ option is:

\$td

where t is a type and d is a drive specifier.

LINK-86 recognizes five types:

- C Command File (CMD or OVR)
- L Library File (L86)
- M Map File (MAP)
- O Object File (OBJ or L86)

S - Symbol File (SYM)

The drive specifier can be a letter in the range A thru P corresponding to one of sixteen logical drives, or one of the following special characters:

X - Console

Y - Printer

Z - Byte bucket

When you use the \$ option, you cannot separate the td character pair with commas. However, you must use a comma to set off any \$ options from other options. For example, the three command lines shown below are equivalent:

A>link86 part1[\$sz,\$od,\$lb],part2

A>link86 part1[\$szodlb],part2

A>link86 part1[\$sz od lb],part2

The value of a \$ option remains in effect until it is changed as LINK-86 processes the command line from left to right. This is useful when linking overlays (see Section 8). For example, the command

A>link86 root  $(ov1$ [\$sz]) $(ov2)(ov3)(ov4$ [\$sa])

suppresses the SYM file generated when OV1, OV2 and OV3 are linked. When LINK-86 links OV4, it places the SYM file on drive A.

7.12.1 \$Cd - Command

--------------------

LINK-86 normally generates the CMD file on the same drive as the first object file in the command line. The \$C option instructs LINK-86 to place the CMD file on the drive specified by the character following the \$C, or to suppress the generation of a command file if you specify \$CZ. This option also applies to OVR files if you are using LINK-86 to create overlays (see Section 8).

7.12.2 \$Ld - Library --------------------

LINK-86 normally searches on the default drive for Run-time Subroutine Libraries that are linked automatically. The \$L option directs LINK-86 to search the specified drive for these library files.

7.12.3 \$Md - Map

----------------

LINK-86 normally generates the Map file on the same drive as the CMD file. The \$M option instructs LINK-86 to place the Map file on the drive specified by the character following the \$M. Specify \$MX to send the Map file to the console.

7.12.4 \$Od - Object

-------------------

LINK-86 normally searches for the OBJ or L86 files that you specify in the command line on the default drive, unless such files have explicit drive prefixes. The \$O option allows you to specify the drive location of multiple OBJ or L86 files without adding an explicit drive prefix to each filename. For example, the command

A>link86 p[\$od],q,r,s,t,u.l86,b:v

tells LINK-86 that all the object files except the last one are located on drive D. Note that this does not apply to files that are searched automatically (see Section 7.12.2).

7.12.5 \$Sd - Symbol -------------------

LINK-86 normally generates a Symbol file on the same drive as the CMD file. The \$S option directs LINK-86 to place the Symbol file on the drive specified by the character following the \$S, or to suppress the generation of a symbol file if you specify \$SZ.

7.13 Command Line Errors

If LINK-86 detects any kind of command line error, it prints the message

SYNTAX ERROR

echoes the command tail up to the point where the error occurs, and follows it with a question mark.

For example,

 A>link86 a, b, c; d SYNTAX ERROR A, B, C;?

 A>link86 longfilename SYNTAX ERROR LONGFILEN?

EOF

## Section 8

---------

**Overlays** --------

8.1 Introduction ----------------

This section describes how to use LINK-86 to create programs comprised of separate files called overlays. The advantage of overlays is that they share the same memory locations, so you can write large programs that run in a limited memory environment.

Overlays are also important if you are programming in a high-level language because most compilers generate OBJ files that assume the Small memory model (see Section 7.5.2). The Small model means that when you link the OBJ files with the Run-time Subroutine Library (RSL), the size of the code or data in the CMD file must be 64K or less.

You can have multiple OBJ files, each of which has less than 64K code or data, but you cannot link them together with the RSL to create a CMD file with more than 64K of code or data. LINK-86 outputs an error message if you attempt to do so (see Appendix G). Thus, the compiler determines the upper limit on the size of any program, but the size limit is not encountered until link-time.

By using a modular design, you can write a large program so that it need not reside in memory all at once. For example, many application programs are menudriven, with the user selecting one of a number of functions to perform. Because the functions are separate and invoked sequentially, there is no reason for them to reside in memory simultaneously. When one of the functions is complete, control returns to the menu portion of the program, from which the user selects the next function. Using overlays, you can divide such a program into separate subprograms, which can be stored on disk and loaded only when required.

Figure 8-1 illustrates the concept of overlays. Suppose a menu-driven application program consists of three separate user-selectable functions. If each function requires 30K of memory, and the menu portion requires 10K, then the total memory required for the program is 100K as shown in Figure 8-1a. However, if the three functions are designed as overlays as shown in Figure 8- 1b, the program requires only 40K because all three functions share the same memory locations.

 $+$ ------------+ + | Function 3 | 30K | +------------+ | | Function 2 | 30K |  $+$ -----------+ + = 100K +--------+ +--------+ +--------+ + | Function 1 | 30K | | | Func.1 | | Func.2 | | Func.3 | | +------------+ | +--------+-+--------+-+--------+ + = 40K | Menu | 10K | | | | Menu | | +------------+ + +------------------------------+ +
8-1a. Without Overlays 8-1b. Separate Overlays

Figure 8-1. Using Overlays in a Large Program

You can also create nested overlays in the form of a tree structure, where each overlay can call other overlays up to a maximum nesting level determined by the Overlay Manager. Section 8.3 describes the command line syntax for creating nested overlays.

Figure 8-2 illustrates such an overlay structure. The top of the highest overlay determines the total amount of memory required. In Figure 8-2, the highest overlay is SUB4. Note that this is substantially less memory than would be required if all the functions and subfunctions had to reside in memory simultaneously.

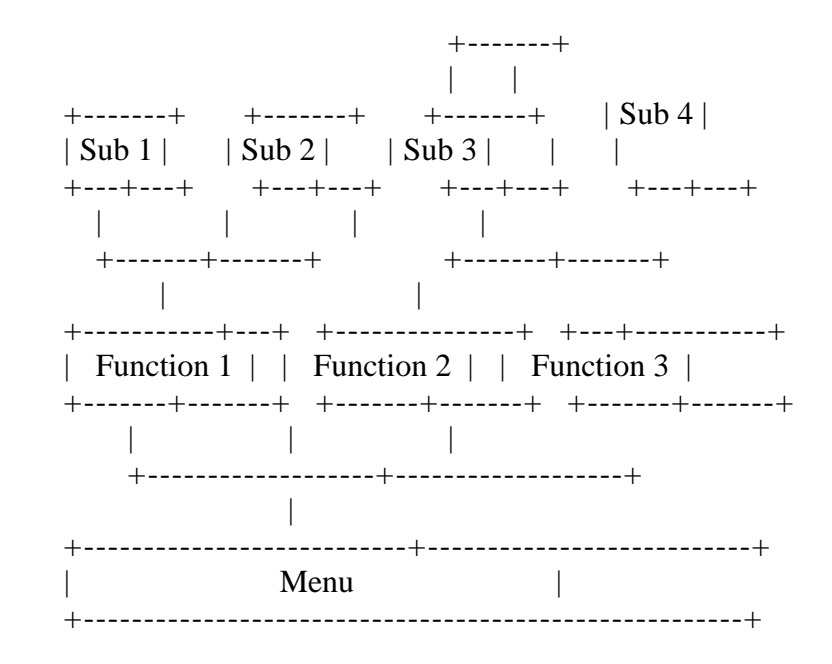

Figure 8-2. Tree Structure of Overlays

#### 8.2 Writing Programs that Use Overlays

--------------------------------------

There are two ways to write programs that use overlays. The first method involves no special coding, but has two restrictions. The first restriction is that all overlays must be on the default drive. The second restriction is that the overlay names are determined at translation-time and cannot be changed at run-time.

The second method requires a more involved calling sequence, but does not have either of the restrictions of the first method.

#### 8.2.1 Overlay Method 1

----------------------

To use the first method, you declare an overlay as an external label in the

module where it is referenced. The overlay itself is simply a program that ends with a RET instruction.

For example, the following RASM-86 program is a root module having one overlay:

; ROOT.A86 ; -------- ; CSEG EXTRN overlay1:near root: mov bx,offset root\_message mov cl,9 ; Print string function number int 224 ; Ask BDOS to do it mov bx,offset overlay\_message call overlay 1; Call the overlay retf ; Return to the Operating System ; DSEG root message DB 'root',0DH,0AH,'\$' overlay\_message DB 'overlay 1',0DH,0AH,'\$' ; END with the overlay OVERLAY1.A86 defined as follows: ; OVERLAY1.A86 ; ------------ ; CSEG overlay1:mov cl, 9 ; Print string function number int 224 ; passed as parameter. ret ; Return to root module

Note that when you pass parameters to an overlay, you must ensure that the number and type of the parameters agree between the calling program and the overlay itself.

When the program runs, ROOT.CMD first displays the message 'root' at the console. The CALL statement then transfer control to the Overlay Manager. The Overlay Manager loads the file OVERLAY1.OVR from the default drive and transfers control to it.

When the overlay receives control, it displays the message 'overlay 1' at the console. OVERLAY1 then returns control directly to the statement following the CALL statement in ROOT.CMD. The program then continues from that point.

If the requested overlay is already in memory, the Overlay Manager does not reload it before transferring control.

The following constraints apply to Overlay Method 1:

 1) The label used in the CALL statement is the actual name of the OVR file loaded by the Overlay Manager, so the two names must agree.

- 2) The name of the entry point to an overlay need not agree with the name used in the calling sequence. You should use the same name to avoid confusion.
- 3) The Overlay Manager loads overlays only from the drive that was the default drive when the root module began execution. The Overlay Manager disregards any changes in the default drive that occur after the root module begins execution.
- 4) The names of the overlays are fixed. To change the names of the overlays, you must edit, reassemble, and relink the program.
- 5) No non-standard statements are needed. Thus, you can postpone the decision on whether or not to create overlays until link-time.

8.2.2 Overlay Method 2

----------------------

In some applications, it is useful to have greater flexibility with overlays, such as the ability to load overlays from different drives, or the ability to determine the name of an overlay from the console or a disk file at run-time.

To do this, a program must declare an explicit entry point into the Overlay Manager as follows:

EXTRN ?ovlay:near

This entry point requires two parameters. The first is the offset of a 10 character string specifying the name of the overlay to load with an optional drive code in the standard format: "d:filename".

The second parameter is the Load Flag. If the Load Flag is 1, the Overlay Manager loads the specified overlay whether or not it is already in memory. If the Load Flag is 0, then the Overlay Manager loads the overlay only if it is not already in memory.

Note that the parameters are not passed in registers or on the stack, but as shown in the code sequence below, they follow the statement:

CALL ?ovlay

in the Code Segment.

Using this method, the example illustrating Method 1 appears as follows:

```
; ROOT2.A86
; ---------
;
     CSEG
    EXTRN ?ovlay:near ; Entry point of Overlay Manager
root: mov bx,offset root_message
    mov cl,9 ; Print string function number
```
 int 224 ; Ask BDOS to do it mov bx,offset overlay\_message call ?ovlay ; Call the Overlay Manager DW overlay name ; Offset of overlay name DB 0 ; Load Flag ret ; Return to the Operating System ; DSEG root\_message DB 'root',0DH,0AH,'\$' overlay\_message DB 'overlay 1',0DH,0AH,'\$' overlay\_name DB 'OVERLAY1 ' ; Name of overlay to load (10 chars) ; END

The file OVERLAY1.A86 is the same as the previous example.

At run-time, the statement:

CALL ?ovlay

directs the Overlay Manager to load OVERLAY1.OVR from the default drive, because that is the current value of the variable "overlay\_name", and then transfers control to it. When OVERLAY1.OVR finishes processing, control returns to the statement following the invocation.

In this example, the variable "overlay\_name" is assigned the value "OVERLAY1". However, you could also supply the overlay name as a character string from some other source, such as the console.

The following constraints apply to Overlay Method 2:

1) You can specify a drive code, so the Overlay Manager can load overlays from drives other than the default drive. If you do not specify a drive code, the Overlay Manager uses the default drive as described in Method 1.

2) If you pass any parameters to the overlay, they must agree in number and type with the parameters expected by the overlay.

8.2.3 General Overlay Constraints

---------------------------------

The following general constraints apply when you use LINK-86 to create overlays:

- 1) Each overlay has only one entry point. The Overlay Manager assumes that this entry point is at the load address of the overlay.
- 2) You cannot make a forward (upward) reference from a module to entry points in overlays higher on the tree. The only exception is a reference to the main entry point of the overlay as described above. You can make backward (downward) references to entry points in overlays lower on the tree or in the root module.
- 3) Common segments that are declared in one module cannot be initialized by a module higher in the tree. LINK-86 ignores any attempts to do so.
- 4) You can nest overlays to a depth of 5 levels.
- 5) The Overlay Manager uses the default buffer located at 80H in the Data Segment, so user programs should not depend on data stored in this buffer.

8.3 Command Line Syntax

-----------------------

You specify overlays in the LINK-86 command line by enclosing each overlay specification in parentheses. You must explicitly include the Overlay Manager in the command line, unless you are writing in a high-level language such as PL/I-86 or CB86. In that case, the Overlay Manager is automatically included from the Run-time Subroutine Library of the language you are using.

You can specify an overlay in one of the following forms:

 A>link86 root,ovlmgr(overlay1) A>link86 root,ovlmgr(overlay1,part2,part3) A>link86 root,ovlmgr(overlay1=part1,part2,part3)

The first form produces the file OVERLAY1.OVR from the file OVERLAY1.OBJ. The second form produces the file OVERLAY1.OVR from OVERLAY1.OBJ, PART2.OBJ and PART3.OBJ. The third form produces the file OVERLAY1.OVR from PART1.OBJ, PART2.OBJ and PART3.OBJ.

In the command line, a left parenthesis indicates the start of a new overlay specification, and also indicates the end of the group preceding it. All files to be included at any overlay must appear together, without any intervening overlay specifications. You can use spaces to improve readability, and commas to separate parts of a single overlay. However, do not use commas to set off the overlay specifications from the root module or from each other.

For example, the following command line is invalid:

```
 A>link86 root(overlay1),moreroot,ovlmgr
```
The correct command is:

```
 A>link86 root,moreroot,ovlmgr(overlay1)
```
To nest overlays, you must specify them in the command line with nested parentheses. For example, the following command line creates the overlay system shown in Figure 8-2:

```
 A>link86 menu,ovlmgr(func1(sub1)(sub2))(func2)(func3(sub3)(sub4))
```
## Section 9

---------

#### LIB-86 ------

format.

LIB-86 is a utility program for creating and maintaining library files that contain 8086 object modules. These modules can be produced by Digital Research's 8086 language translators such as RASM-86, PL/I-86, and CB86, or by any other translators that produce modules in Intel's 8086 object module

You can use LIB-86 to create libraries, as well as append, replace, select, or delete modules from an existing library. You can also use LIB-86 to obtain information about the contents of library files.

9.1 LIB-86 Operation

--------------------

When you invoke LIB-86, it reads the indicated files and produces a Library file, a Cross-reference file, or a Module map file as indicated by the command line. When LIB-86 finishes processing, it displays the Use Factor, which is a decimal number indicating the percent of the available memory that LIB-86 used during processing. Figure 9-1 shows the operation of LIB-86.

 OBJ 1 (Object File)--+  $\dots$  .  $+--+$ OBJ n (Object File)--+ | +-- L86 (Library File) | |  $L86$  1 (Library File)--+ | ... .  $+--+--$  LIB-86 -- $+--$  MAP (Module Map File) L86 n (Library File)--+  $|$  | +-- XRF (Cross-reference File) INP (Input Command File) +

Figure 9-1. LIB-86 Operation

Table 9-1 shows the filetypes that LIB-86 recognizes.

Table 9-1. LIB-86 Filetypes

 Type Usage ---- ----- INP Input Command File L86 Library File MAP Module Map File OBJ object File XRF Cross-reference File

## 9.2 Halting LIB-86

------------------

You can halt LIB-86 during processing by pressing any console key. LIB-86 displays the message:

STOP LIB-86 (Y/N)?

If you type Y, LIB-86 immediately stops processing and returns control to the operating system. Typing N causes LIB-86 to resume processing.

## 9.3 LIB-86 Command options

--------------------------

When you invoke LIB-86, you can specify optional parameters in the command line that control the operation. Table 9-2 shows the LIB-86 command options. You can abbreviate each option keyword by truncating on the right, as long as you include enough characters to prevent ambiguity. Thus, EXTERNALS can be abbreviated EXTERN, EXT, EX, or simply E. The following sub-sections describe the function of each command option.

Table 9-2. LIB-86 Command Line Options

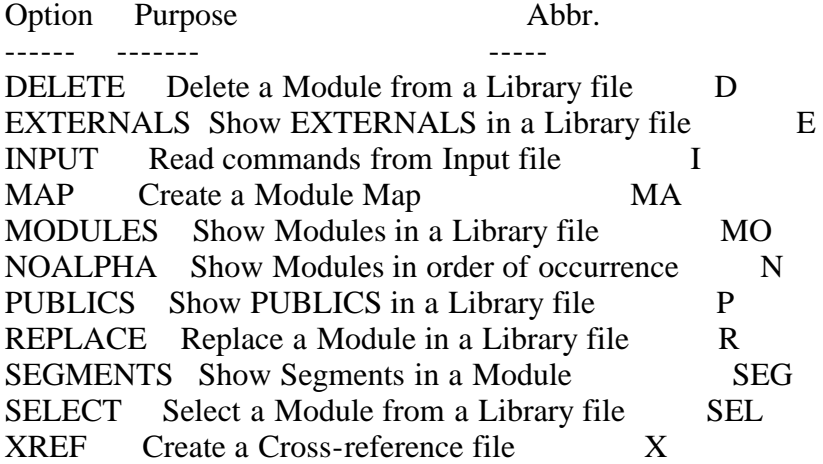

9-4 Creating and Updating Libraries

-----------------------------------

You can create or update libraries using a command line of the general form:

LIB86 <library file> = <file 1> {[switches]} $\{\langle$ -file 2>, ..., <file n>}

LIB-86 creates a Library file with the filename given by <library file>. If you omit the filetype, LIB-86 creates the Library file with filetype L86.

LIB-86 reads the files specified by <file 1> through <file n> and produces the library file. If  $\langle$  file 1> through  $\langle$  file n> do not have a specified filetype, LIB-86 assumes a default filetype of OBJ. The files to be included can contain one or more modules; that is, they can be OBJ or L86 files, or a combination of the two.

Modules in a library need not be in any particular order, because LINK-86

searches the library as many times as necessary to resolve references. However, LINK-86 runs much faster if the order of modules in the library is optimized. To do this, remove as many backward references as possible (modules which reference public symbols that are declared in earlier modules in the library) so that LINK-86 can search the library in a single pass.

Module names are assigned by language translators. The method for assigning module names varies from translator to translator, but is generally either the filename or the name of the main procedure.

9.4.1 Creating a New Library

----------------------------

To create a new library, enter the name of the library, then an equal sign followed by the list of the files you want to include, separated by commas. For example,

A $>$ lib86 newlib = a,b,c

A $>$ lib86 newlib.186 = a.obj,b.obj,c.obj

 $A > lib86$  math = add, sub, mul, div

The first two examples are equivalent.

9.4.2 Adding to a Library

-------------------------

To add a module or modules to an existing library, specify the library name on both sides of the equal sign in the command line. The library name appears on the left of the equal sign as the name of the library you are creating. The name also appears on the right of the equal sign, with the names of the other file or files to be appended. For example,

A $>$ lib86 math = math.186,sin,cos,tan

A $>$ lib86 math = sqrt, math.186

9.4.3 Replacing a Module

------------------------

LIB-86 allows you to replace one or more modules without rebuilding the entire library from the individual object files. The command for replacing a module or modules in a library has the general form:

LIB86  $\langle$ new library $\rangle$  =  $\langle$ old library $\rangle$  [REPLACE [ $\langle$ replace list $\rangle$ ]]

where  $\langle$  new library  $>$  is the name of the file that LIB86 creates;  $\langle$ old library  $>$ is the name of the file (that can be the same as <new library>) containing the module you want to replace; and <replace list> contains one or more module names of the form:

 $\langle$  module name $\rangle$  =  $\langle$  file name $\rangle$ 

For example, the command

 $A > lib86$  math = math.186 [replace [sqrt=newsqrt]]

directs LIB-86 to create a new file MATH.L86 using the existing MATH.L86 as the source, replacing the module SQRT with the file NEWSQRT.OBJ. If the name of the module being replaced is the same as the file that replaces it, you need to enter the name only once. For example, the command

 $A > lib86$  math = math.186 [replace [sqrt]]

replaces the module SQRT with the file SQRT.OBJ in the Library file MATH.L86.

You can effect multiple replaces in a single command by using commas to separate the names. For example,

A>lib86 new = math.l86 [replace [sin=newsin,cos=newcos]]

Note that you cannot use the command options DELETE and SELECT in conjunction with REPLACE.

LIB-86 displays an error message if it cannot find any of the specified modules or files (see Appendix H).

9.4.4 Deleting a Module

-----------------------

The command for deleting a module or modules from a library has the general form:

LIB86  $\langle$ new library $\rangle$  =  $\langle$ old library $\rangle$  [DELETE [ $\langle$ module specifiers $\rangle$ ]]

where  $\leq$  module specifiers  $\geq$  can contain either the names of single modules, or groups of modules, which are specified using the name of the first and the last modules of the group, separated by a hyphen ("-"). For example,

 $A>lib86$  math = math.186 [delete [sqrt]]

 $A>lib86$  math = math.186 [delete [add, sub, mul, div]]

 $A>lib86$  math = math.186 [delete [add - div]]

You cannot use the command options REPLACE and SELECT in conjunction with DELETE.

LIB-86 displays an error message if it cannot find any of the specified modules in the library.

9.4.5 Selecting a Module

------------------------

The command for selecting a module or modules from a library has the general form:

LIB86  $\langle$ new library $\rangle$  =  $\langle$ old library $\rangle$  [SELECT [ $\langle$  module specifiers $\rangle$ ]]

where <module specifiers> can contain either the names of single modules, or groups of modules, which are specified using the name of the first and the last modules of the group, separated by a hyphen ("-"). For example,

 $A>lib86$  arith = math.186 [select [add, sub, mul, div]]

A $>$ lib86 arith = math.186 [select [add - div]]

You cannot use the command options DELETE and REPLACE in conjunction with SELECT.

LIB-86 displays an error message if it cannot find any of the specified modules in the library.

9.5 Displaying Library Information ----------------------------------

You can use LIB-86 to obtain information about the contents of a library. LIB-86 can produce two types of listing files: a Cross-reference file and a Library Module Map. Normally, LIB-86 creates these listing files on the default drive, but you can route them directly to the console or the printer by using the command options described in Section 9.7.

9.5.1 Cross-reference File --------------------------

You can create a file containing the Cross-reference listing of a library with the command:

LIB86 <library name> [XREF]

LIB-86 produces the file <library name>.XRF on the default drive, or you can redirect the listing to the console or the printer.

The Cross-reference file contains an alphabetized list of all Public, External, and Segment name symbols encountered in the library. Following each symbol is a list of the modules in which the symbol occurs. LIB-86 marks the module or modules in which the symbol is defined with a pound sign, #, after the module name. Segment names are enclosed in slashes, as in /CODE/. At the end of the cross-reference listing, LIB-86 indicates the number of modules that were processed.

#### 9.5.2 Library Module Map

------------------------

You can create a Module Map of a library using the command:

LIB86 <library name> [MAP]

LIB-86 produces the file <library name>.MAP on the default drive, or you can redirect the listing to the console or the printer.

The Module Map contains an alphabetized list of the modules in the Library file. Following each module name is a list of the segments in the module and their lengths. The Module Map also includes a list of the Public symbols defined in the module, and a list of the External symbols referenced in the module. At the end of the Module Map listing, LIB-86 indicates the number of modules that were processed.

LIB-86 normally alphabetizes the names of the modules in the Module Map listing. You can use the NOALPHA switch to produce a map listing the modules in the order in which they occur in the library. For example,

A>lib86 math.l86 [map,noalpha]

9.5.3 Partial Library Maps --------------------------

You can use LIB-86 to create partial library maps in two ways. First, you can create a map with only module names, Segment names, Public names, or External names using one of the commands:

LIB86 <library name> [MODULES] LIB86 <library name> [SEGMENTS] LIB86 <library name> [PUBLICS] LIB86 <library name> [EXTERNALS)

You can also combine the SELECT command with any of the map producing commands described above, or the XREF command. For example,

A>lib86 math.l86 [map,noalpha,select [sin,cos,tan]]

A>lib86 math.l86 [xref,select [sin,cos,tan]]

9.6 LIB-86 Commands on Disk

---------------------------

For convenience, LIB-86 allows you to put long or commonly used LIB-86 command lines in a disk file. Then, when you invoke LIB-86, a single command line directs LIB-86 to read the rest of its command line from a file. The file can contain any number of lines consisting of the names of files to be processed and the appropriate LIB-86 command options. The last character in the file must be a normal end-of-file character (1AH).

To direct LIB-86 to read commands from a disk file, use a command of the general form:

LIB86 <file name> [INPUT]

If <file name> does not include a filetype, LIB-86 assumes filetype INP.

As an example, the file MATH.INP might contain the following:

```
 MATH = ADD [$OC],SUB,MUL,DIV,
 SIN,COS,TAN,
 SQRT,LOG
```
Then the command

A>lib86 math [input]

directs LIB-86 to read the file MATH.INP as its command line. You can include other command options with INPUT, but no other filenames can appear in the command line after the INP file. For example,

A>lib86 math [input,xref,map]

9.7 Redirecting I/O -------------------

LIB-86 assumes that all the files it processes are on the default drive, so you must specify the drive name for any file that is not on the default drive. LIB-86 creates the L86 file on the default drive unless you specify a drive name. For example,

A $>$ lib86 e:math = math.186,d:sin,d:cos,d:tan

LIB-86 also creates the MAP and XRF files on the same drive as the L86 file it creates, or the same drive as the first object file in the command line if no library is created.

You can override the LIB-86 defaults by using the following command options:

 \$Md - MAP file destination drive \$Od - OBJ or L86 source file location \$Xd - XRF file destination drive

where d is a drive name  $(A-P)$ . For the MAP and XRF files, d can be X or Y, indicating console or printer output, respectively. You can also put multiple I/O options after the dollar sign. For example,

A>lib86 trig [map,xref,\$ocmyxy] = sin,cos,tan

The \$O switch remains in effect as LIB-86 processes the command line from left to right, until it encounters a new \$O switch. This feature can be useful if you are creating a library from a number of files, the first group of which is on one drive, and the remainder on another drive. For example,

A > lib 86 biglib = a1 [\$\pide 0.2, ..., a50 [\$\pide 0.4, a100]

Appendix A ----------

Mnemonic Differences from the Intel Assembler

---------------------------------------------

RASM-86 uses the same instruction mnemonics as the Intel 8086 assembler except for explicitly specifying far and short jumps, calls, and returns. The following table shows the four differences:

Table A-1. Mnemonic Differences

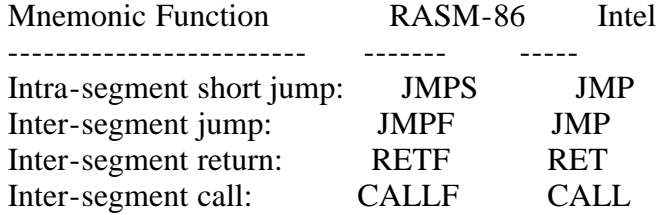

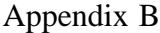

----------

Reserved Words

--------------

Table B-1. Reserved Words

Predefined Numbers

-------------------<br>BYTE WO WORD DWORD

**Operators** 

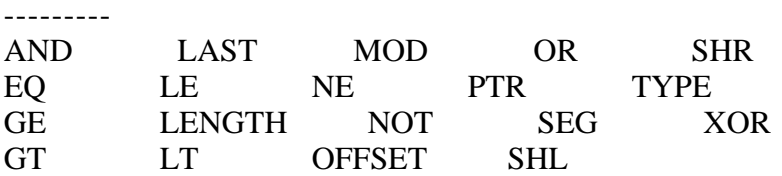

Assembler Directives

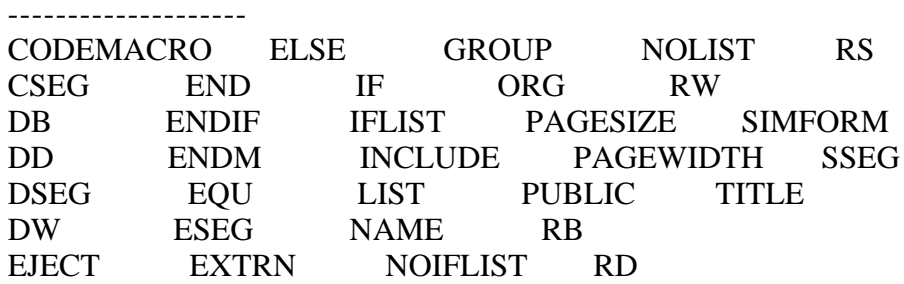

Code-macro Directives ---------------------

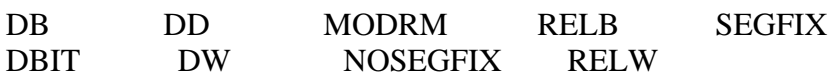

8086 Registers

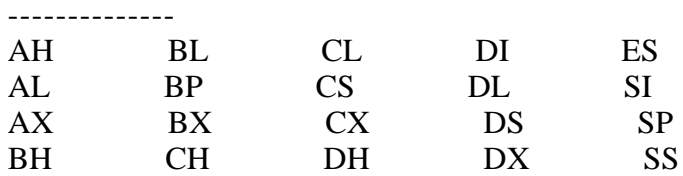

Default Segment Names

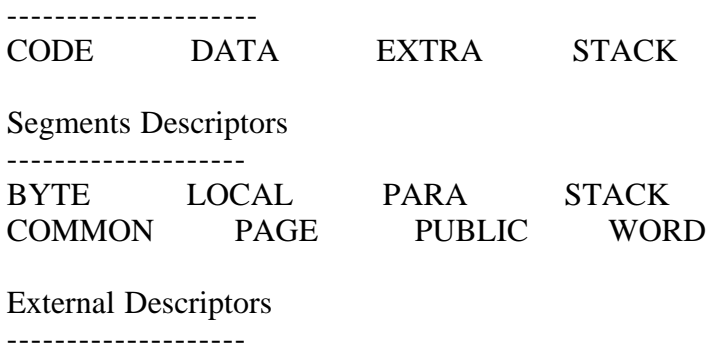

ABS DWORD NEAR

BYTE FAR WORD

----------

# RASM-86 Instruction Summary

---------------------------

Table C-1. RASM-86 Instruction Sumary

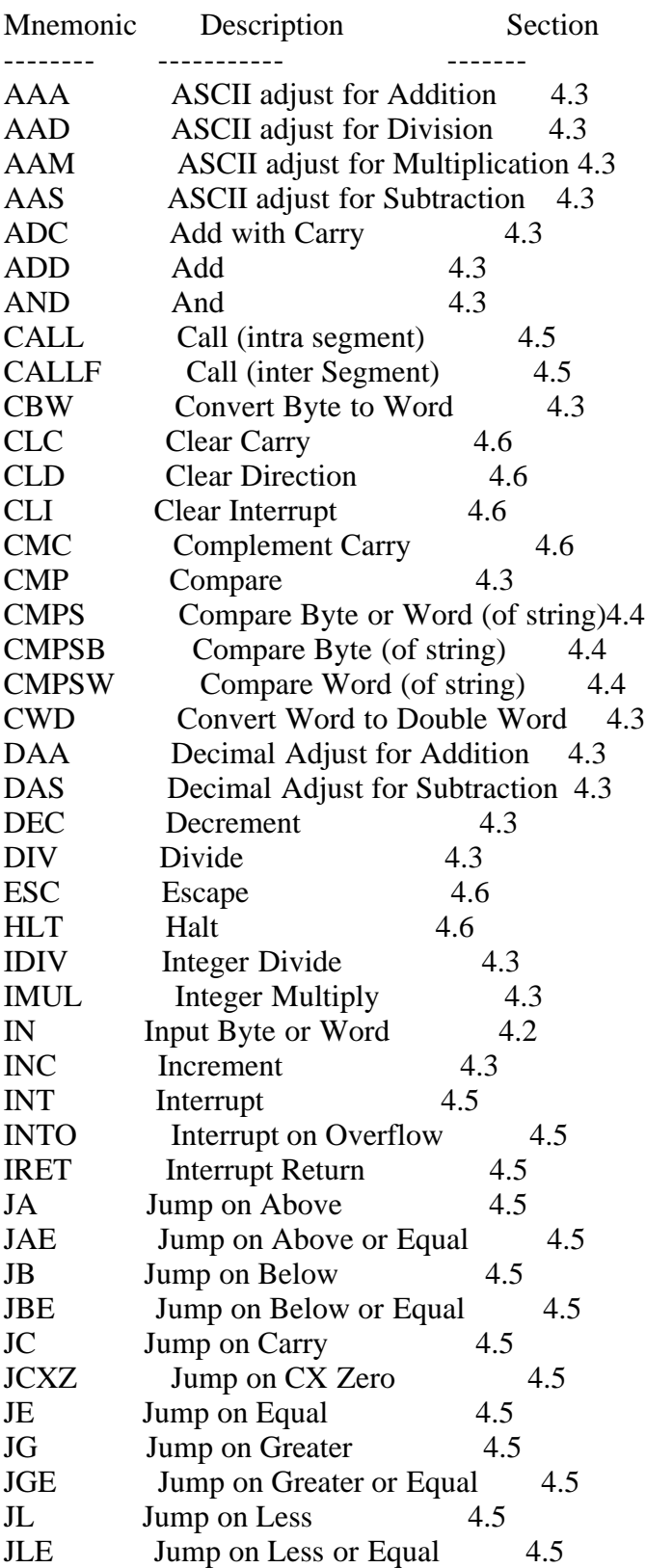

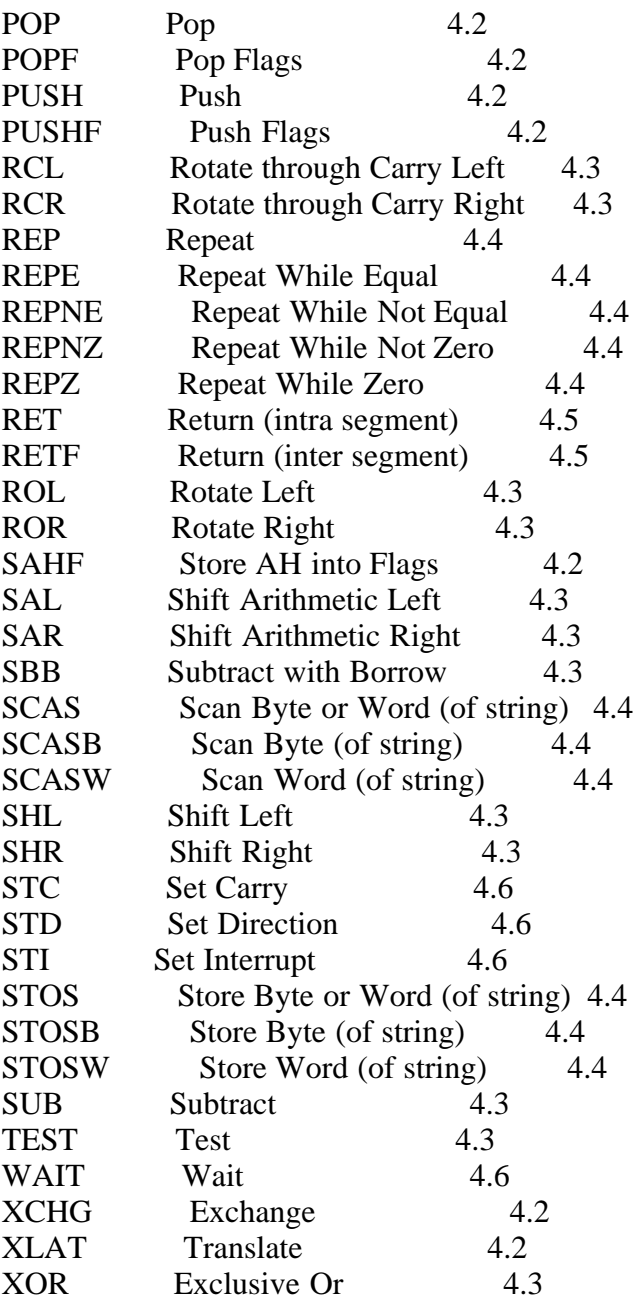

## Appendix D

----------

Code-macro Definition Syntax

----------------------------

```
<codemacro> ::= CODEMACRO <name> [<formal$list>]
         [<list$of$macro$directives>j
         EndM
```
<name> ::= IDENTIFIER

```
<formal$list> ::= <parameter$descr>[{,<parameter$descr>}]
```
<parameter\$descr> ::= <form\$name>:<specifier\$letter> <modifier\$letter>[(<range>)]

 $\leq$ specifier\$letter> ::= A | C | D | E | M | R | S | X

```
\leqmodifier$letter\geq ::= b | w | d | sb
```
<range> ::= <single\$range>|<double\$range>

- <single\$range> ::= REGISTER | NUMBERB
- <double\$range> ::= NUMBERB,NUMBERB | NUMBERB,REGISTER | REGISTER,NUMBERB | REGISTER,REGISTER

<list\$of\$macro\$directives> ::= <macro\$directive> {<macro\$directive>}

 $\langle \text{macro}\$ Sdirective $\langle \text{::=} \langle \text{db} \rangle | \langle \text{d} \text{w} \rangle | \langle \text{dd} \rangle | \langle \text{segfix} \rangle |$  $\langle$ nosegfix>  $|$   $\langle$ modrm> $|$  $\langle$ relb> $|$  $\langle$ relw $\rangle$  |  $\langle$ dbit $\rangle$ 

<db> ::= DB NUMBERB | DB <form\$name> <dw> ::= DW NUMBERW | DW <form\$name> <dd> ::= DD <form\$name>

 $\langle \text{segfix} \rangle ::= \text{SEGFIX} \langle \text{form} \$ \$name

```
<nosegfix> ::= NOSEGFIX <form$name>
```

```
<modrm> ::= MODRM NUMBER7,<form$name> |
        MODRM <form$name>,<form$name>
\langlerelb\rangle ::= RELB \langle form$name\rangle\langlerelw\rangle ::= RELW \langle form$name\rangle<dbit> ::= DBIT <field$descr>{,<field$descr>}
```

```
<field$descr> ::= NUMBER15 ( NUMBERB ) |
          NUMBER15 ( <form$name> ( NUMBERB ) )
```
<form\$name> ::= IDENTIFIER

NUMBERB is 8-bits NUMBERW is 16-bits NUMBER7 are the values 0, 1, ..., 7 NUMBER15 are the values 0, 1, ..., 15

Appendix E

----------

Sample Program

--------------

CP/M RASM-86 1.4 Source: APPE.A86 Terminal Input/Output Page 1

 TITLE 'Terminal Input/Output' PAGESIZE 59 PAGEWIDTH 78 SIMFORM ; ;---- Terminal I/O Subroutines ---- ; ; The following subroutines ; are included: ; ; CONSTAT -- console status ; CONIN -- console input ; CONOUT -- console output ; ; Each routine requires CONSOLE NUMBER ; in the BL-register ; ; +------------+ ; | Jump Table | ; +------------+ ; CSEG ; jmp\_tab: 0000 E90600 0009 jmp constat 0003 E91C00 0022 jmp conin 0006 E92F00 0038 jmp conout ; ; +------------------+ ; | I/O port numbers | ; +------------------+ ; ; Terminal 1: ; 0010 instat1 EQU 10H ; Input status port 0011 indata1 EQU 11H ; Input port 0011 outdata1 EQU 11H; Output port 0001 readyinmask1 EQU 01H ; Input ready mask 0002 readyoutmask1 EQU 02H ; Output ready mask ; ; Terminal 2: ; 0012 instat2 EQU 12H ; Input status port 0013 indata2 EQU 13H ; Input port

CP/M RASM-86 1.4 Source: APPE.A86 Terminal Input/Output Page 2

 0004 readyinmask2 EQU 04H ; Input ready mask 0008 readyoutmask2 EQU 08H ; Output ready mask ; ; +---------+ ; | CONSTAT | ; +---------+ ; ; Entry: BL-reg = terminal number ; Exit:  $AL-reg = 0$  if not ready 0FFH if ready ; constat: 0009 53E84700 0054 push bx! call okterminal constat1: 000D 52 push dx 000E B600 mov dh,0 ; Read status port 0010 8A970000 R mov dl,instatustab [BX]  $0014$  EC in al,dx 0015 22870600 R and al, ready in masktab [BX] 0019 7402 001D jz constatout 001B B0FF mov al,0FFH constatout: 001D 5A5B0AC0C3 pop dx! pop bx! or al,al! ret ; ; +-------+ ; | CONIN | ; +-------+ ; ; Entry: BL-reg = terminal number ; Exit: AL-reg = read character ; 0022 53E82E00 0054 conin: push bx! call okterminal 0026 E8E4FF 000D conin1: call constat1 ; Test status 0029 74FB 0026 jz conin1 002B 52 push dx ; Read character 002C B600 mov dh,0 002E 8A970200 R mov dl,indatatab [BX] 0032 EC in al,dx 0033 247F and al,7FH ; Strip parity bit 0035 5A5BC3 pop dx! pop bx! ret ; ; +--------+ ; | CONOUT | ; +--------+ ;

 ; Entry: BL-reg = terminal number  $AL-reg = character to print$  ; 0038 53E81800 0054 conout: push bx! call okterminal 003C 52 push dx 003D 50 push ax 003E B600 mov dh,0 ; Test status 0040 8A970000 R mov dl,instatustab [BX] conout1: 0044 EC in al,dx 0045 22870800 R and al,readyoutmasktab [BX] 0049 74F9 0044 jz conout1 004B 58 pop ax ; Write byte 004C 8A970400 R mov dl,outdatatab [BX] 0050 EE out dx,al 0051 5A5BC3 pop dx! pop bx! ret ; ; +------------+ ; | OKTERMINAL | ; +------------+ ; ; Entry: BL-reg = terminal number ; okterminal: 0054 0ADB or bl,bl 0056 740A 0062 jz error 0058 80FB03 cmp bl,length instatustab + 1 005B 7305 0062 jae error 005D FECB dec bl 005F B700 mov bh,0 0061 C3 ret ; 0062 5B5BC3 error: pop bx! pop bx! ret ; Do nothing ; ;------ End of Code Segment ----- ; ; +--------------+ ; | Data Segment | ; +--------------+ ; DSEG ; ; +------------------------+ ; | Data for each terminal | ; +------------------------+

CP/M RASM-86 1.4 Source: APPE.A86 Terminal Input/Output Page 4

 0000 1012 instatustab DB instat1,instat2 0002 1113 indatatab DB indata1,indata2 0004 1113 outdatatab DB outdata1,outdata2<br>0006 0104 readyinmasktab DB readyinmask1,r 0006 0104 readyinmasktab DB readyinmask1,readyinmask2<br>0008 0208 readyoutmasktab DB readyoutmask1,readyoutmas 0008 0208 readyoutmasktab DB readyoutmask1,readyoutmask2 ; ;------ End of File ------------- ; END

End of assembly. Number of errors: 0. Use factor: 1%

Appendix F

----------

#### RASM-86 Error Messages

----------------------

RASM-86 displays two kinds of error messages:

 non-recoverable errors diagnostics

Non-recoverable errors occur when RASM-86 is unable to continue assembling. Table F-1 lists the non-recoverable errors RASM-86 can encounter during assembly.

Table F-1. RASM-86 Non-recoverable Errors

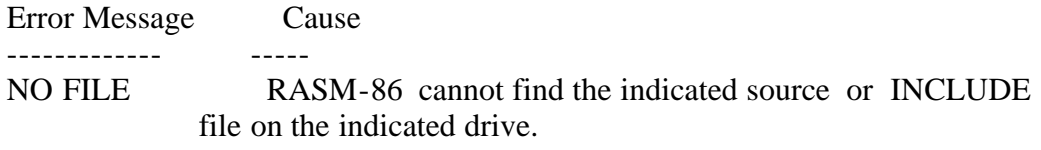

- DISK FULL There is not enough disk space for the output files. You should either erase some unnecessary files or get another disk with more room and run RASM-86 again.
- DIRECTORY FULL There is not enough directory space for the output files. You should either erase some unnecessary files or get another disk with more directory space and run RASM-86 again.
- DISK READ ERROR RASM-86 cannot properly read a source or INCLUDE file. This is usually the result of an unexpected end-of file. Correct the problem in your source file.
- CANNOT CLOSE RASM-86 cannot close an output file. You should take appropriate action after checking to see if the correct disk is in the drive and that the disk is not write-protected.
- SYMBOL TABLE OVERFLOW There is not enough memory for the Symbol Table. Either reduce the length or number of symbols, or reassemble on a system with more memory available.
- SYNTAX ERROR A parameter in the command tail of the RASM-86 command was specified incorrectly.

Diagnostic messages report problems with the syntax and semantics of the program being assembled. When RASM-86 detects an error in the source file, it places a numbered ASCII error message in the listing file in front of the line containing the error. If there is more than one error in the line, only the first one is reported. Table F-2 shows the RASM-86 diagnostic error messages by number, and gives a brief explanation of the error.

Table F-2. RASM-86 Diagnostic Error messages

Error Message Meaning

------------- -------

ERROR NO: 0 ILLEGAL FIRST ITEM

 The first item on a source line is not a valid identifier, directive, or mnemonic. For example,

1234H

#### ERROR NO: 1 MISSING PSEUDO INSTRUCTION

 The first item on a source line is a valid identifier, and the second item is not a valid directive that can be preceded by an identifier. For example,

THIS IS A MISTAKE

#### ERROR NO: 2 ILLEGAL PSEUDO INSTRUCTION

 Either a required identifier in front of a pseudo instruction is missing, or an identifier appears before a pseudo instruction that does not allow an identifier.

#### ERROR NO: 3 DOUBLE DEFINED VARIABLE

 An identifier used as the name of a variable is used elsewhere in the program as the name of a variable or label. For example,

 X DB 5 X DB 123H

#### ERROR NO: 4 DOUBLE DEFINED LABEL

 An identifier used as a label is used elsewhere in the program as a label or variable name. For example,

 LAB3: MOV BX,5 LAB3: CALL MOVE

# ERROR NO: 5 UNDEFINED INSTRUCTION

 The item following a label on a source line is not a valid instruction. For example,

#### DONE: BAD INSTR

# ERROR NO: 6 GARBAGE AT END OF LINE - IGNORED

Additional items were encountered on a line when RASM-

86 was expecting an end of line. For example,

 NOLIST 4 MOV AX,4 RET

## ERROR NO: 7 OPERAND(S) MISMATCH INSTRUCTION

 Either an instruction has the wrong number of operands, or the types of the operands do not match. For example,

 MOV CX,1,2 X DB 0 MOV AX,X

## ERROR NO: 8 ILLEGAL INSTRUCTION OPERANDS

 An instruction operand is improperly formed. For example,

 MOV [BP+SP],1234 CALL BX+l

# ERROR NO: 9 MISSING INSTRUCTION

 A prefix on a source line is not followed by an instruction. For example,

REPNZ

# ERROR NO: 10 UNDEFINED ELEMENT OF EXPRESSION

 An identifier used as an operand is not defined or has been illegally forward referenced. For example,

 JMP X A EQU B B EQU 5 MOV AL,B

# ERROR NO: 11 ILLEGAL PSEUDO OPERAND

The operand in a directive is invalid. For example,

 X EQU OAGH TITLE UNQUOTED STRING

# ERROR NO: 12 NESTED IF ILLEGAL - IF IGNORED

 The maximum nesting level for IF statements has been exceeded.

# ERROR NO: 13 ILLEGAL IF OPERAND - IF IGNORED

 Either the expression in an IF statement is not numeric, or it contains a forward reference.

#### ERROR NO: 14 NO MATCHING IF FOR ENDIF

 An ENDIF statement was encountered without a matching IF statement.

#### ERROR NO: 15 SYMBOL ILLEGALLY FORWARD REFERENCED - NEGLECTED

 The indicated symbol was illegally forward referenced in an ORG, RS, EQU or IF statement.

#### ERROR NO: 16 DOUBLE DEFINED SYMBOL - TREATED AS UNDEFINED

 The identifier used as the name of an EQU directive is used as a name elsewhere in the program.

## ERROR NO: 17 INSTRUCTION NOT IN CODE SEGMENT

An instruction appears in a segment other than a CSEG.

## ERROR NO: 18 FILE NAME SYNTAX ERROR

 The filename in an INCLUDE directive is improperly formed. For example,

INCLUDE FILE.A86X

#### ERROR NO: 19 NESTED INCLUDE NOT ALLOWED

 An INCLUDE directive was encountered within a file already being included.

#### ERROR NO: 20 ILLEGAL EXPRESSION ELEMENT

An expression is improperly formed. For example,

 X DB 12X  $DW(4^*)$ 

#### ERROR NO: 21 MISSING TYPE INFORMATION IN OPERAND(S)

 Neither instruction operand contains sufficient type information. For example,

MOV [BX],10

# ERROR NO: 22 LABEL OUT OF RANGE

 The label referred to in a call, jump, or loop instruction is out of range. The label can be defined in a segment other than the segment containing the instruction. In the case of short instructions (JMPS,

 conditional jumps, and loops), the label is more than 128 bytes from the location of the following instruction.

#### ERROR NO: 23 MISSING SEGMENT INFORMATION IN OPERAND

 The operand in a CALLF or JMPF instruction (or an expression in a DD directive) does not contain segment information. The required segment information can be supplied by including a numeric field in the segment directive as shown:

CSEG 1000H

 JMPF X DD X

X:

## ERROR NO: 24 ERROR IN CODEMACRO BUILDING

 Either a code-macro contains invalid statements, or a code-macro directive was encountered outside a code macro.

## ERROR NO: 25 NO MATCHING IF FOR ELSE

 An ELSE statement was encountered without a matching IF statement.

Appendix G

----------

## LINK-86 Error Messages

----------------------

During the course of operation, LINK-86 can display error messages. The error messages and a brief explanation of their cause are described in Table G-1.

#### Table G-1. LINK-86 Error Messages

Error Message Meaning

------------- -------

#### CANNOT CLOSE

 LINK-86 cannot close an output file. You should take appropriate action after checking to see if the correct disk is in the drive, and that the disk is not write-protected.

#### DIRECTORY FULL

 There is not enough directory space for the output files. You should either erase some unnecessary files or get another disk with more directory space, and run LINK-86 again.

#### DISK READ ERROR

 LINK-86 cannot properly read a source or object file. This is usually the result of an unexpected end-of file. Correct the problem in your source file.

## DISK WRITE ERROR

 A file cannot be written properly, probably due to a full disk.

#### MULTIPLE DEFINITION

 The indicated symbol is defined as PUBLIC in more than one module. Correct the problem in the source file, and try again.

## NO FILE

 LINK-86 cannot find the indicated source or object file on the indicated drive.

#### OBJECT FILE ERROR

 LINK-86 detected an error in the object file. This is caused by a translator error or by a bad disk file.

Try regenerating the file.

#### SEGMENT ATTRIBUTE ERROR

 The <Align type> or <Combine type> of the indicated segment is not the same as the type of the segment in a previously linked file. Regenerate the object file after changing the segment attributes as needed.

## SEGMENT COMBINATION ERROR

 An attempt is made to combine segments that cannot be combined, such as LOCAL segments. Change the segment attributes and re-link.

#### SYMBOL TABLE OVERFLOW

 LINK-86 ran out of Symbol Table space. Either reduce the number or length of symbols in the program, or re-link on a system with more memory available.

## SYNTAX ERROR

 LINK-86 detected a syntax error in the command line, probably due to an improper filename or an invalid command option. LINK-86 echoes the command line up to the point where it found the error. Retype the command line or edit the INP file.

#### TARGET OUT OF RANGE

 The target of a fixup cannot be reached from the location of the fixup. (What is a "fixup"? It is not in the index...)

#### UNDEFINED SYMBOLS

 The symbols following this message are referenced, but not defined in any of the modules being linked.

#### VERSION 2 REQUIRED

 LINK-86 needs a version 2 file system or later, due to its use of the random I/O functions.

Appendix H

----------

LIB-86 Error Messages ---------------------

LIB-86 can produce the following error messages during processing. With each message, LIB-86 displays additional information appropriate to the error, such as the filename or module name, to help isolate the location of the problem.

Table H-1. LIB-86 Error Messages

Error Message Meaning

------------- ------- CANNOT CLOSE LIB-86 cannot close an output file. You should take appropriate action, after checking to see if the correct disk is in the drive and that the disk is not

write-protected.

- DIRECTORY FULL There is not enough directory space for the output files. You should either erase some unnecessary files or get another disk with more directory space and run LIB-86 again.
- DISK FULL There is not enough disk space for the output files. You should either erase some unnecessary files or get another disk with more room, and run LIB-86 again.
- DISK READ ERROR LIB-86 cannot properly read a source or object file. This is usually the result of an unexpected end-of file. Correct the problem in your source file.
- INVALID COMMAND OPTION LIB-86 encountered an unrecognized option in the command line. Retype the command line or edit the INP file.
- MODULE NOT FOUND The indicated module name, which appeared in a REPLACE, SELECT, or DELETE switch, cannot be found. Retype the command line or edit the INP file.
- MULTIPLE DEFINITION The indicated symbol is defined as PUBLIC in more than one module. Correct the problem in the source file, and try again.
- NO FILE LIB-86 cannot find the indicated file.
- OBJECT FILE ERROR LIB-86 detected an error in the object file. This is caused by a translator error or a bad disk file. Try regenerating the file.
- RENAME ERROR LIB-86 cannot rename a file. Check that the disk is not write-protected.
- SYMBOL TABLE OVERFLOW There is not enough memory for the Symbol Table. Reduce the number of options in the command line (MAP and XREF each use Symbol Table space), or use a system with more memory.
- SYNTAX ERROR LIB-86 detected a syntax error in the command line, probably due to an improper filename or an invalid command option. LIB-86 echoes the command line up to the point where it found the error. Retype the command line or edit the INP file.
- VERSION 2 REQUIRED LIB-86 needs a version 2 file system or later, due to its use of the random I/O functions.

Appendix I

----------

XREF-86 Error Messages

----------------------

During the course of operation, XREF-86 can display error messages. Table I-1 shows the error messages and a brief explanation of their cause.

#### Table I-1. XREF-86 Error Messages

Error Message Meaning

- ------------- -------
- CANNOT CLOSE XREF-86 cannot close an output file. You should take appropriate action after checking to see if the correct disk is in the drive, and that the disk is not write-protected.
- DIRECTORY FULL There is not enough directory space for the output files. You should either erase some unnecessary files or get another disk with more directory space, and run XREF-86 again.
- DISK FULL There is not enough disk space for the output files. You should either erase some unnecessary files or get another disk with more room, and run XREF-86 again.
- NO FILE XREF-86 cannot find the indicated file on the indicated drive.
- SYMBOL FILE ERROR XREF-86 issues this message when it reads an invalid SYM file. Specifically, a line in the SYM file that is not terminated with a carriage-return line-feed causes this error message.
- SYMBOL TABLE OVERFLOW XREF-86 ran out of Symbol Table space. Either reduce the number or length of symbols in the program, or rerun on a system with more memory.